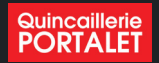

# **Nouveau Site internet**

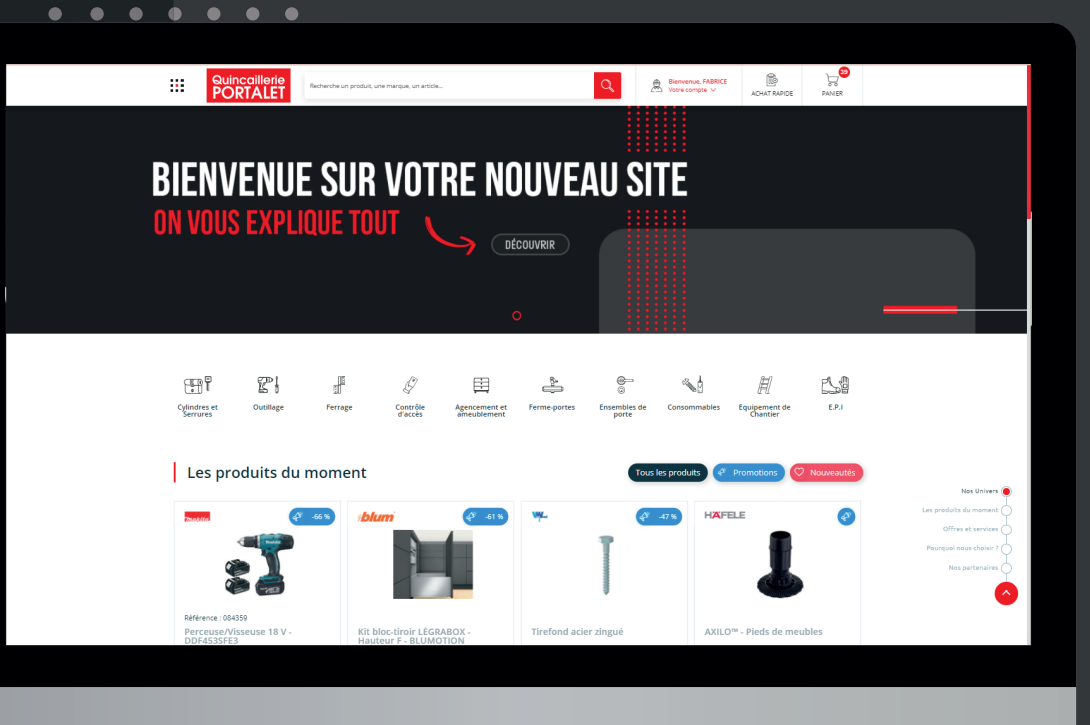

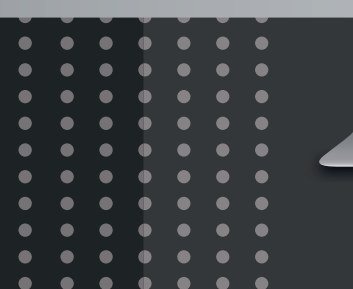

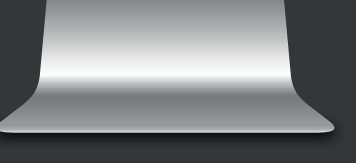

#### **Quincaillerie**<br>**PORTALET**

# 02

# **Intro**

#### Voilà notre site web entre vos mains !

Même si l'expérience utilisateur a été pensée pour être la plus intuitive possible, il nous a semblé intéressant de vous proposer un support de présentation. Ce support nous permet de faire un tour d'horizon des nouvelles fonctionnalités et possibilités offertes par cette nouvelle version de notre site web. Bien-sûr, nos équipes sont à votre disposition pour accompagner et répondre à vos questions.

 $\bullet\quadbullet$ - $\bullet$  $\epsilon$  $\bullet$  $\bullet$  $\bullet$  $\bullet$  $\bullet$  $\bullet$  $\blacksquare$  $\bullet$  $\bullet$  $\bullet$  $\bullet\hspace{0.4mm}\bullet\hspace{0.4mm}\bullet\hspace{0.4mm}\bullet\hspace{0.4mm}\bullet\hspace{0.4mm}\bullet$  $\bullet$  $\bullet$ 

 $\bullet$  $\bullet$  $\bullet$  $\bullet$  $\bullet$ 

> $\bullet$  $\bullet$  $\sim$  $\bullet$  $\bullet$ - 0

 $\bullet\quad \bullet$ 

 $\bullet$ 

 $\blacksquare$ 

 $\blacksquare$ 

 $\bullet$ 

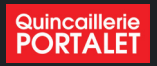

#### **04** Moteur de recherche

Pertinence des résultats améliorée Résultats par marques Résultats par catégories

#### **06** Nouvelles fonctionnalités globales

Création de listes d'achat Création de demandes de devis Achat rapide pour composer rapidement un panier

#### **13** Espace client

Tableau de bord présentant toutes les pièces de ventes à disposition du client Création de "Dossiers clients" pour gérer les chantiers Consultation des devis, commandes et BL AGI Demande de RDV à son commercial Choix de la dématérialisation des factures Gestion des droits d'accès des utilisateurs par le superviseur d'une entreprise

#### **22** Fiche produit

Téléchargement de la fiche produit avec ou sans prix Filtre sélectif Tri dans le tableau de références Références en "cours de suppression" identifiées dans le tableau de références Références "remplacées par"

#### **30** Stock

Disponibilité en magasin Disponibilité globale sur la fiche produit

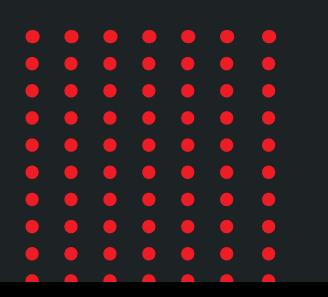

# **Sommaire Nouveautés et améliorations**

# <sup>04</sup> MOTEUR **de recherche**

Notre moteur de recherche s'appuie sur une technologie qui lui permet de vous proposer des résultats **"intelligents"** et de vous suggérer des résultats approchants lorsqu'il rencontre une faute de frappe ou d'orthographe par exemple.

 $\bullet$  $\bullet$  $\bullet$  $\bullet$  $\blacksquare$ 

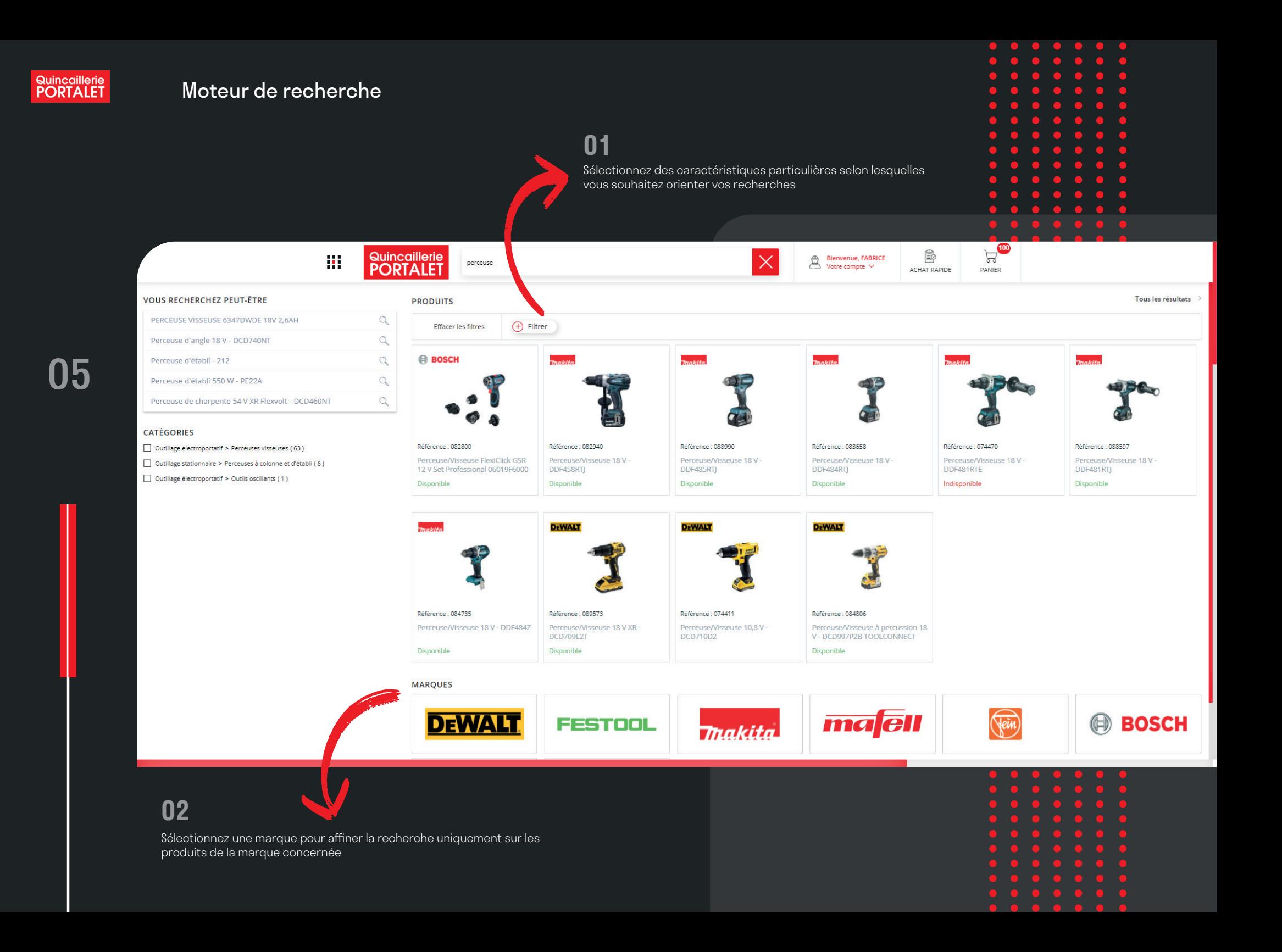

# <sup>06</sup> **nouvelles fonctionnalités**

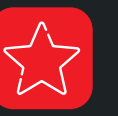

Listes d'achat

Achat rapide

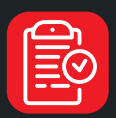

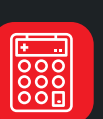

Demande de devis

Ces nouveaux outils ont un but commun : permettre à nos clients de commander et s'organiser **plus rapidement** et plus efficacement sur notre site

 $\bullet\bullet\bullet$ 

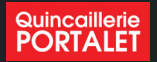

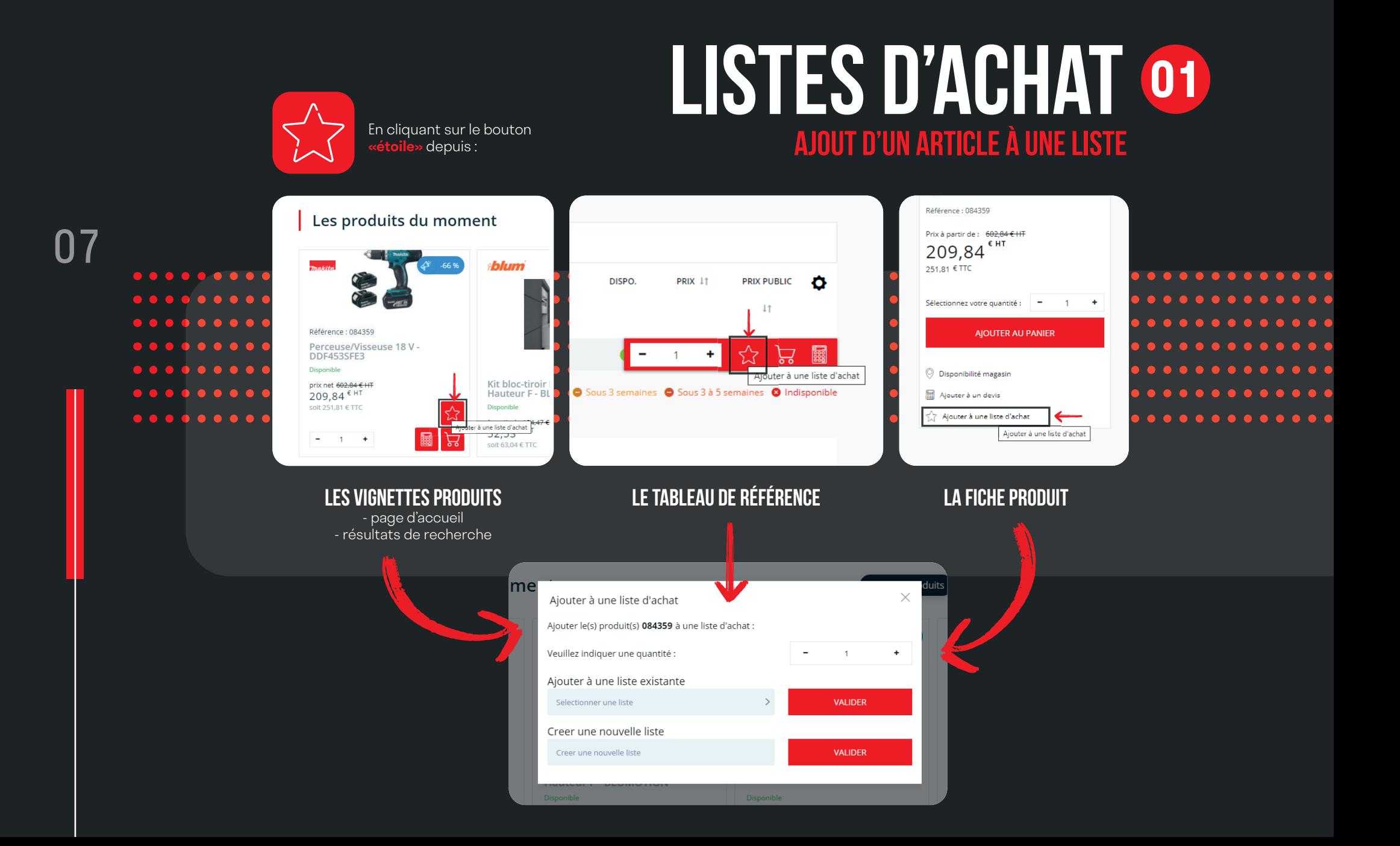

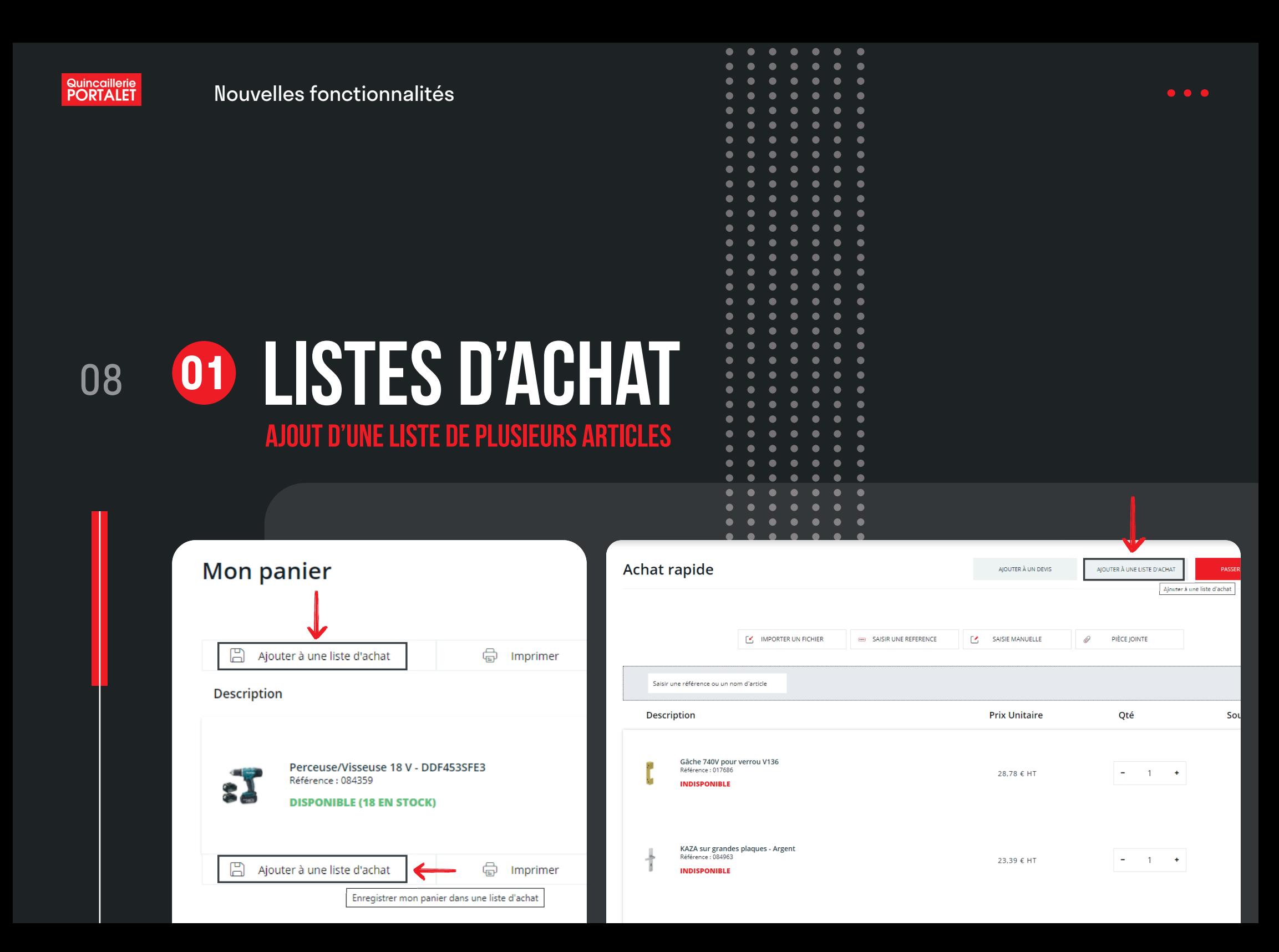

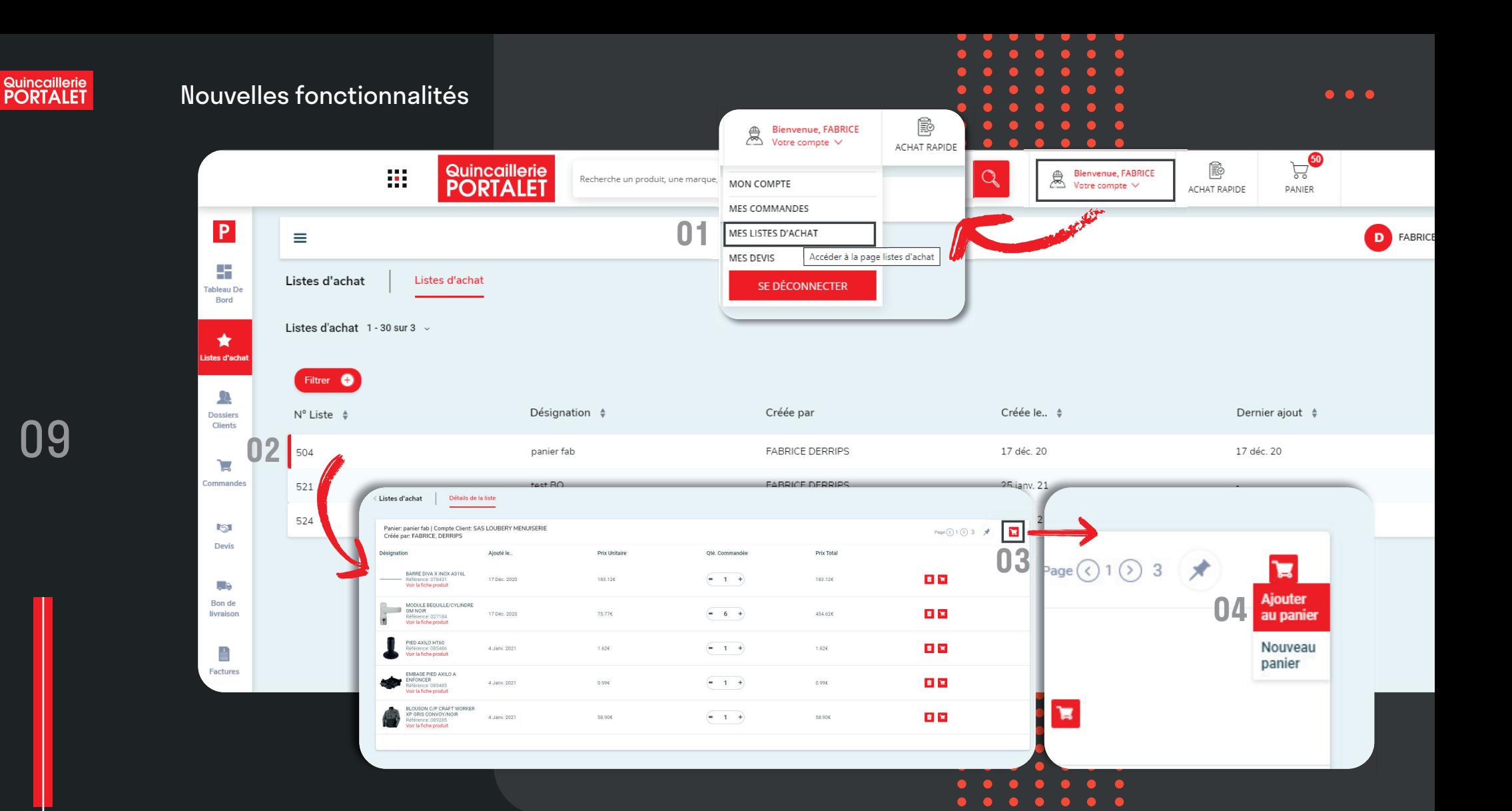

 $\bullet$ 

# **Listes d'achat 01**

#### **sauvegarde de panier**

A partir de l'espace client consultez vos listes d'achat, et ajouter tout le contenu de la liste au panier

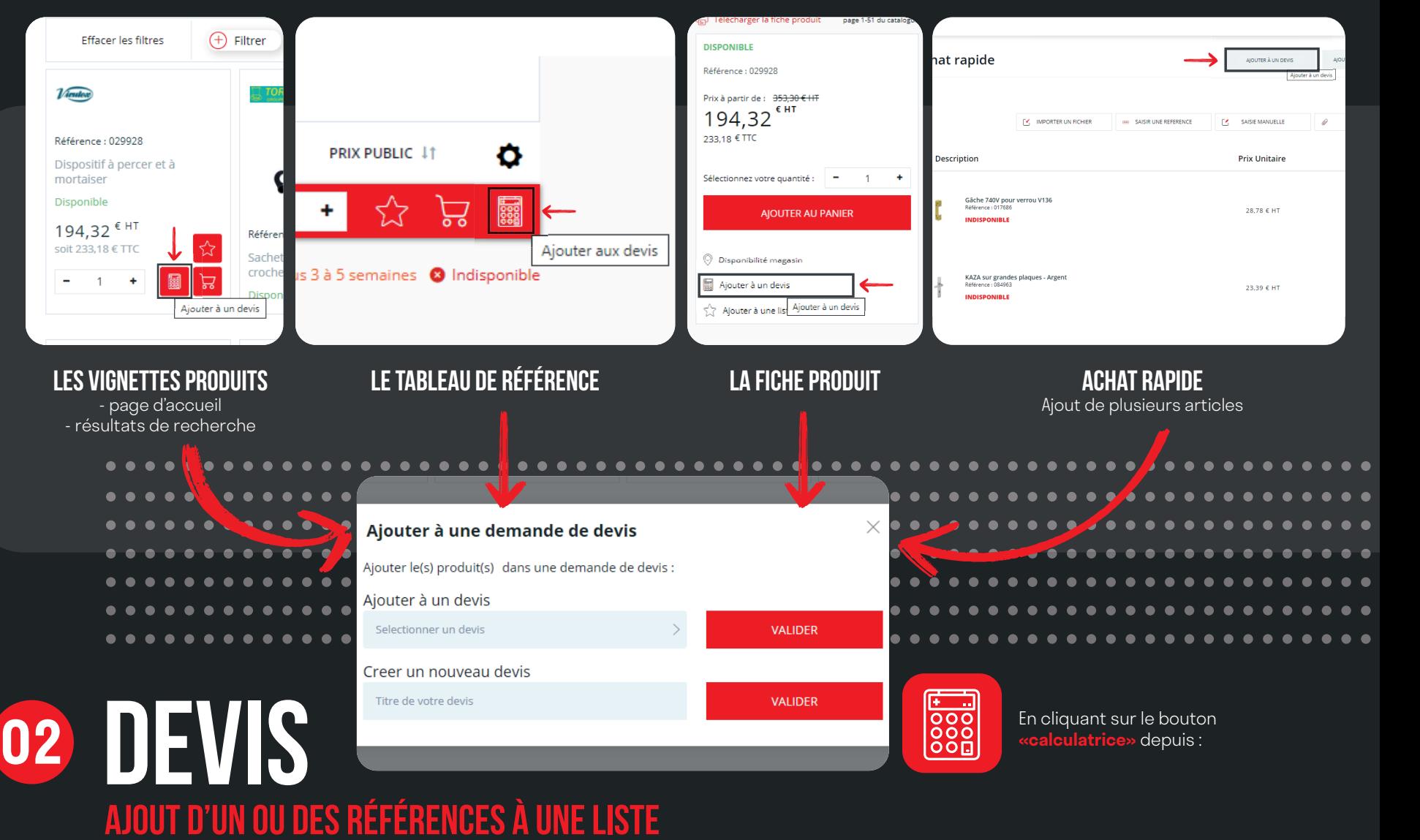

**Création de listes de devis**

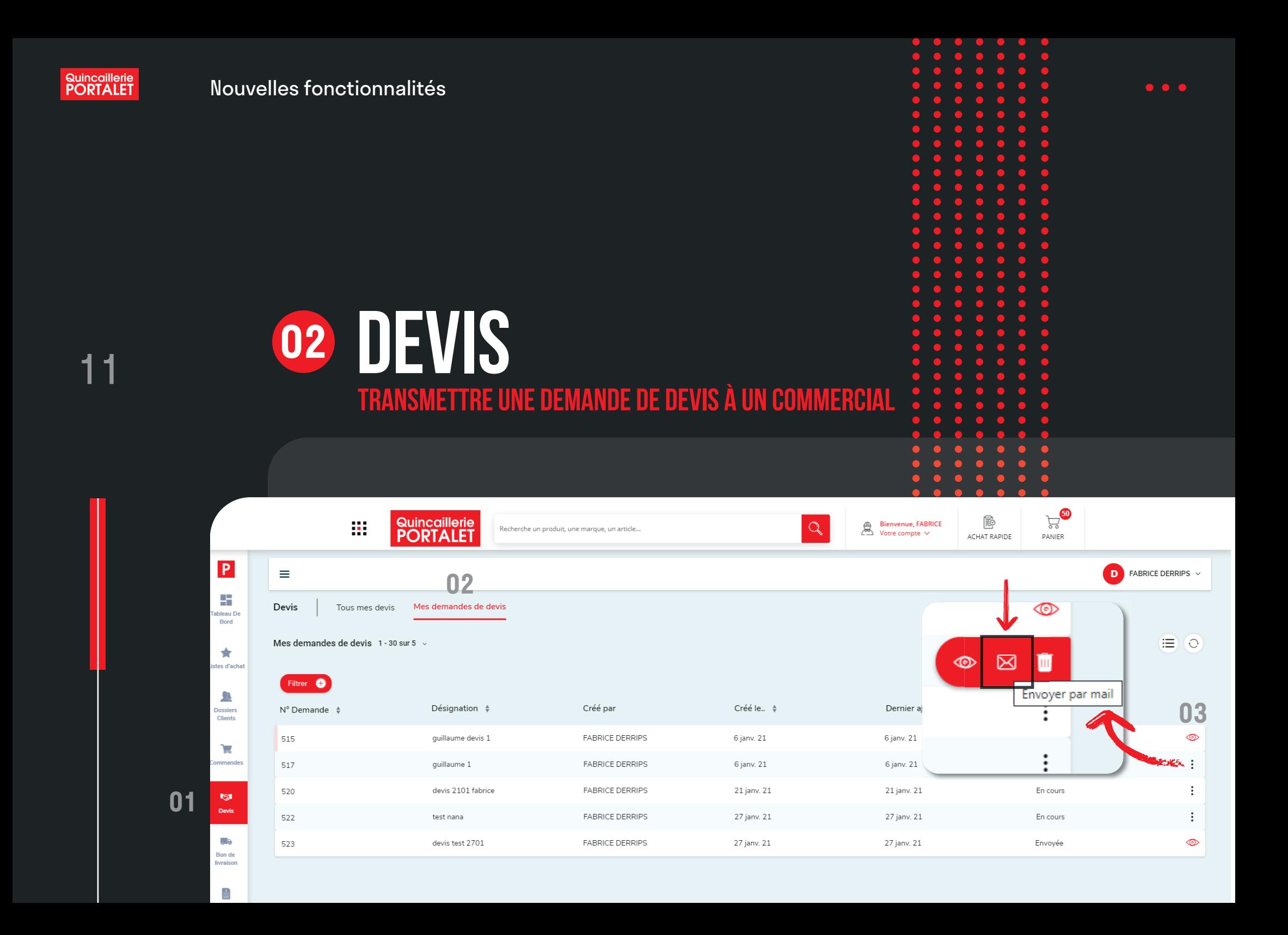

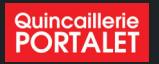

### **03 ACHAT RAPIDE**<br>12 **COMPOSER RAPIDEMENT UN PANIER composer rapidement un panier 03**

- **01** En important un fichier
- **02** En saisissant des références
- **03** En collant une liste de références
- **04** Une fois la liste terminée, on peut soit : - l'ajouter à un devis
	- l'ajouter à une liste d'achat
	- l'ajouter au panier.

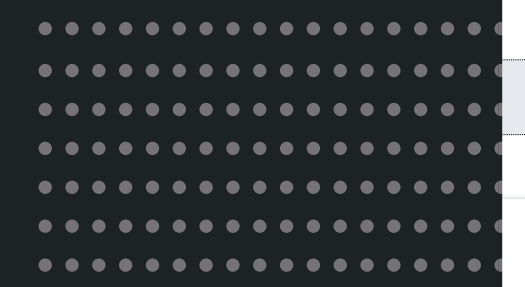

kaza

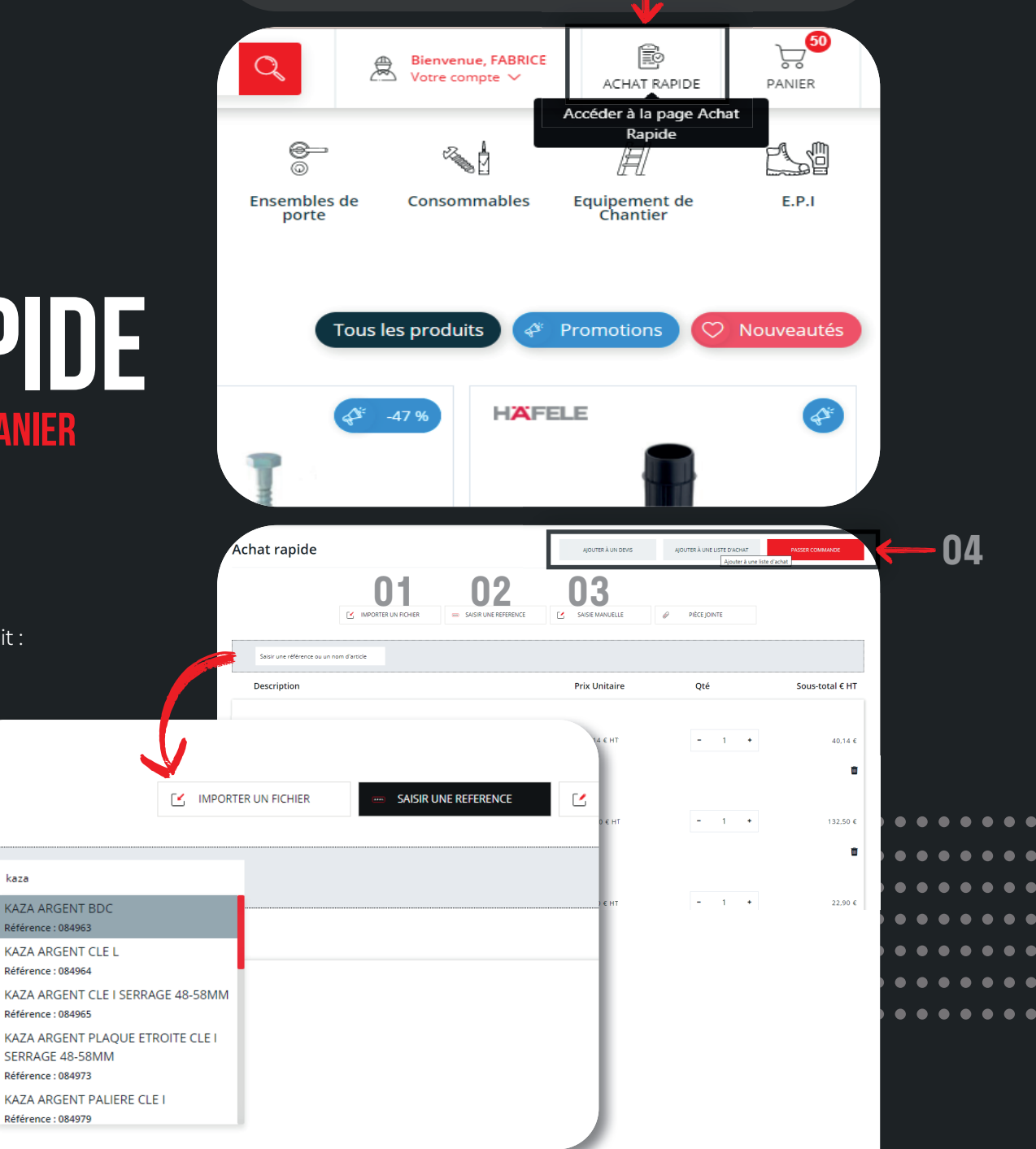

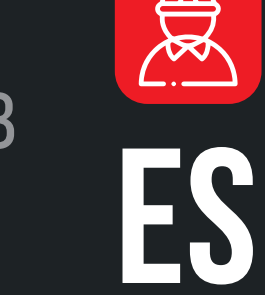

# A <sup>13</sup> **espace client**

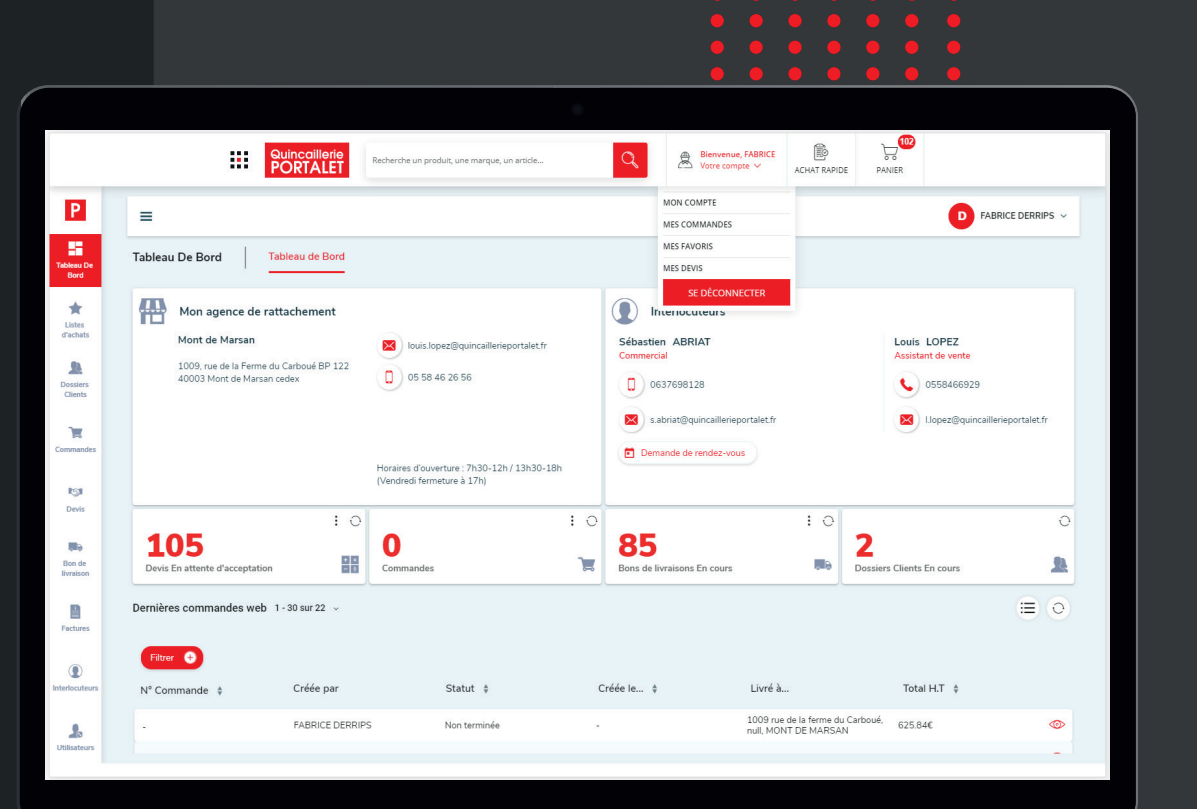

 $\frac{1}{\sqrt{2}}$ 

 $\bullet$ 

 $\sqrt{2}$  $\bullet$  $\bullet$  $\bullet$ 

 $\bullet$  $\bullet$   $\bullet$  $\bullet$ 

 $\bullet$  $\bullet$ 

 $\bullet$ 

 $\bullet$ 

L'espace client a été totalement repensé pour se transformer en **« tableau de bord »** de votre activité.

 $\bullet\bullet\bullet$ 

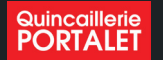

#### Espace Client

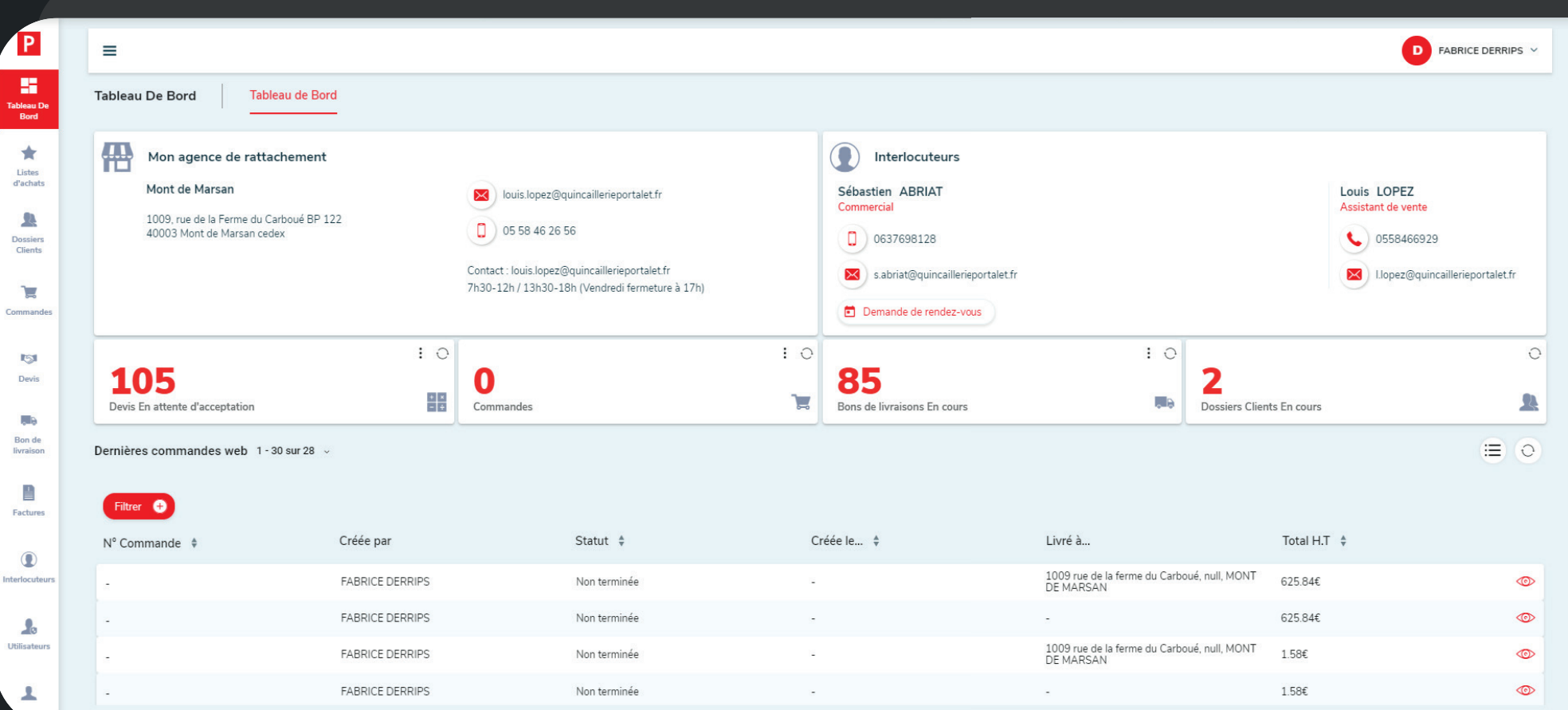

### **Tableau de bord Récapitulatif des interlocuteurs 01**

**et de l'activité**

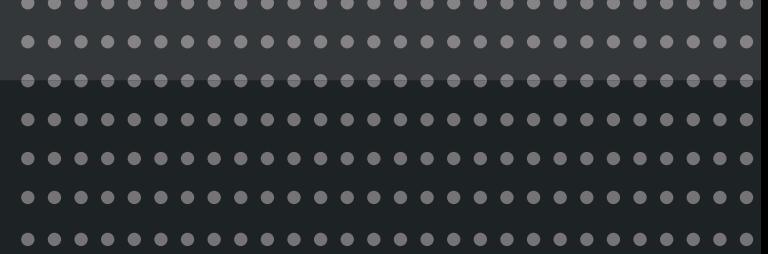

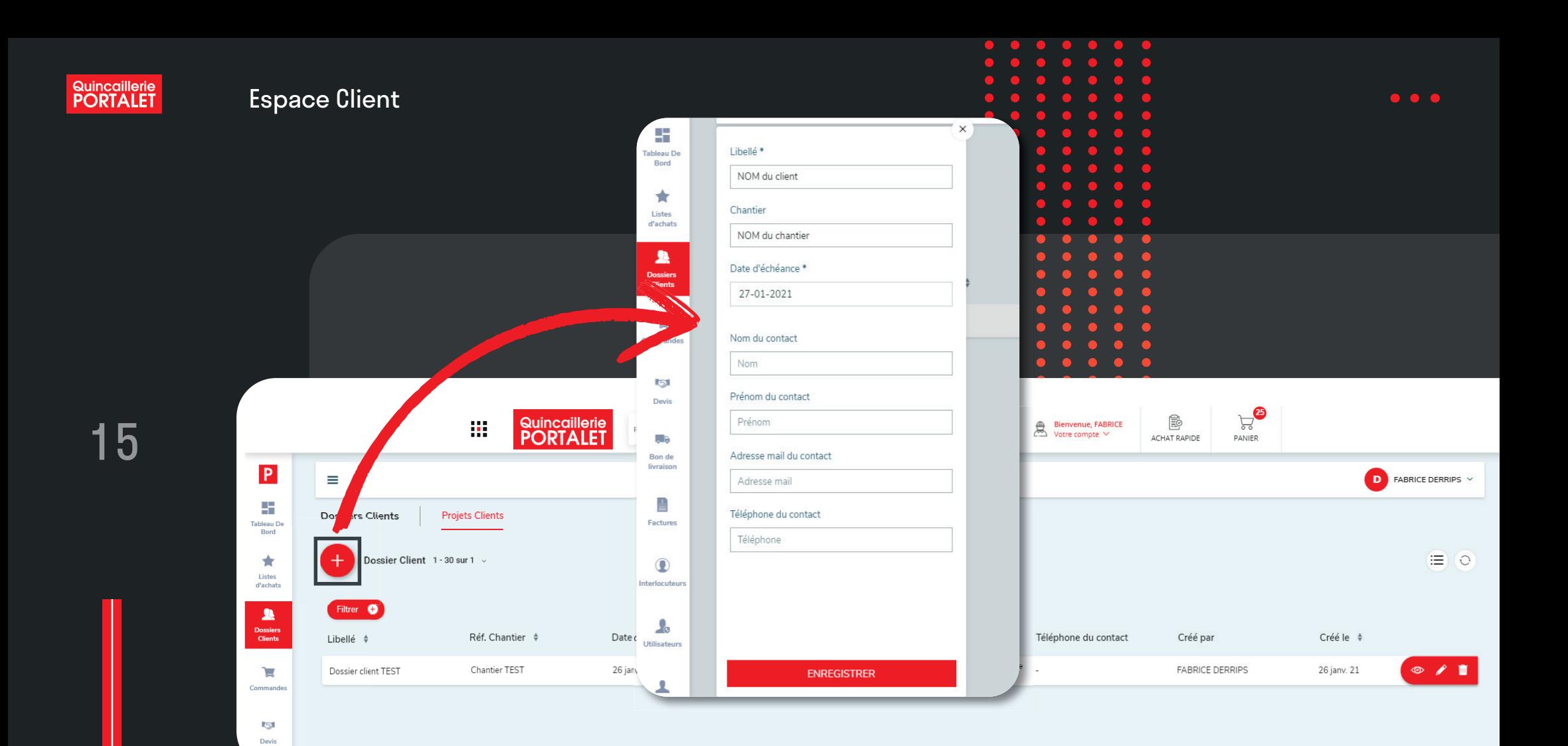

 $\bullet$ 

 $\bullet$ 

# **dossiers clients 02**

#### **créer un dossier**

Permet de créer un dossier client dans lequel on peut regrouper les pièces de vente présentes sur l'espace client !

- Devis
- Commandes
- Listes d'achat

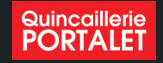

 $C$ lie

De

Г.

Factu

Interloc

### **dossiers clients ajouter des pièces de vente 02**

Une fois le dossier créé, il faut se rendre sur la pièce de vente

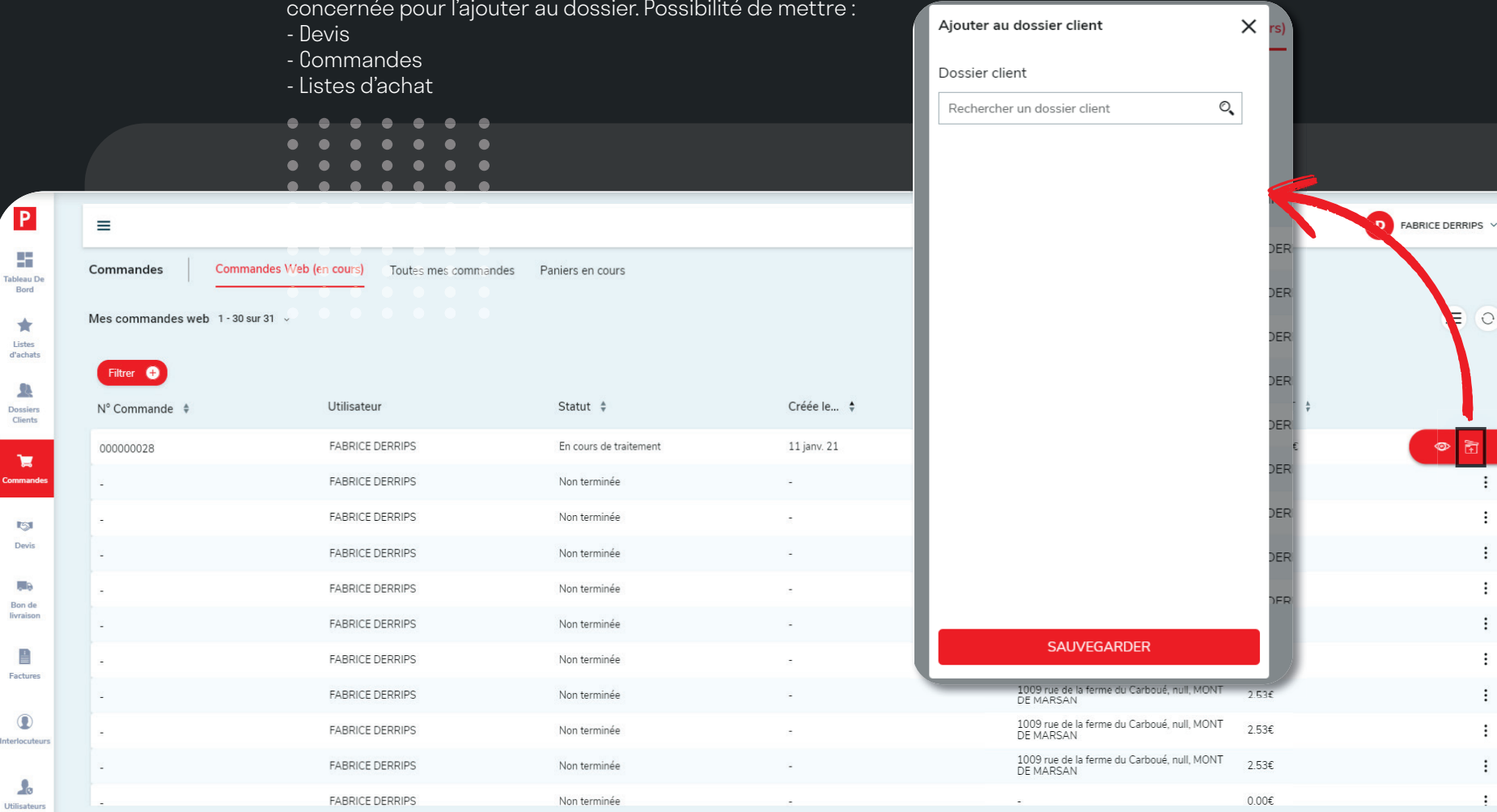

 $\bigodot$  1 2  $\bigodot$ 

16

 $\bullet\bullet\bullet$ 

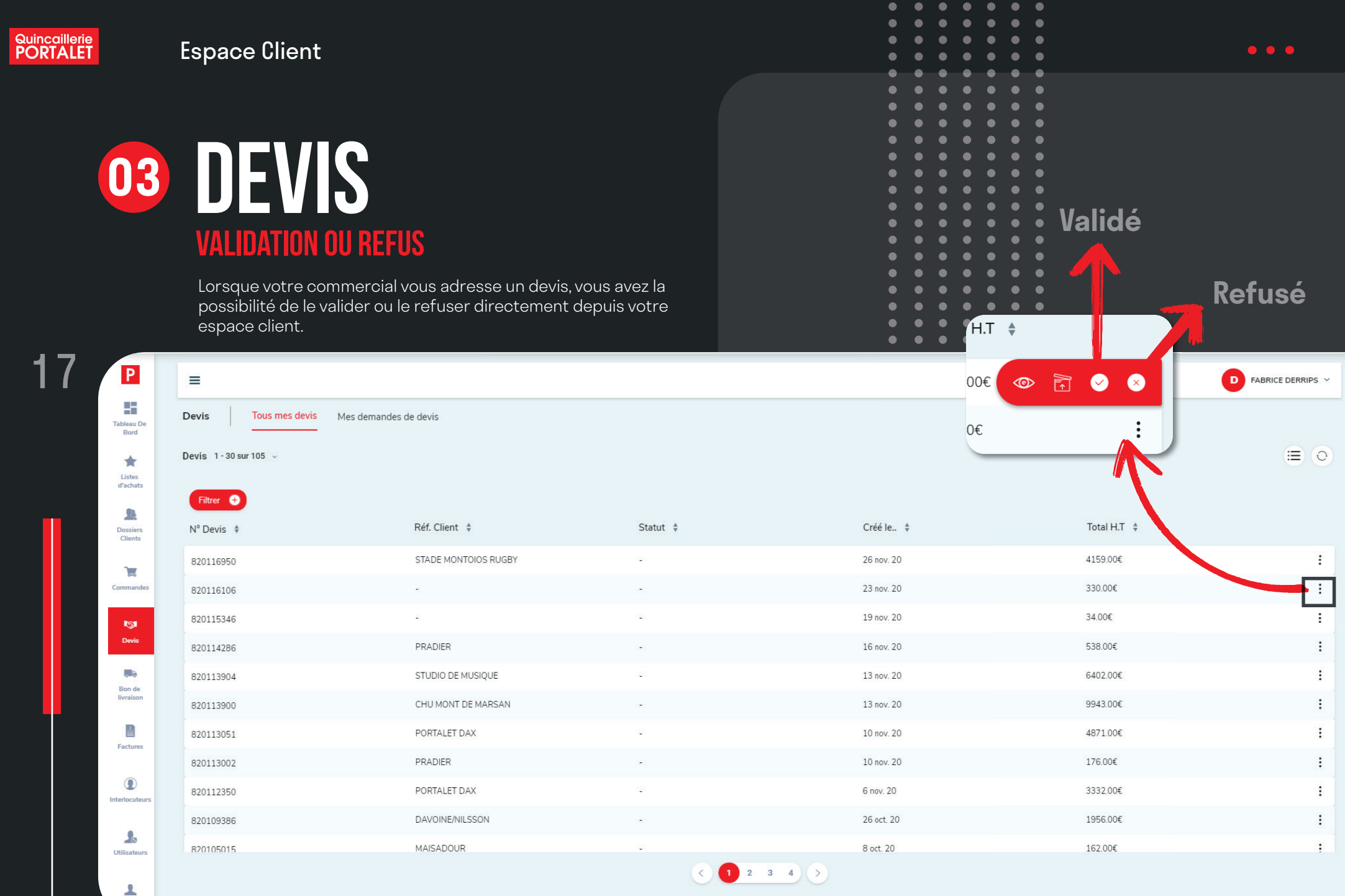

#### Espace Client

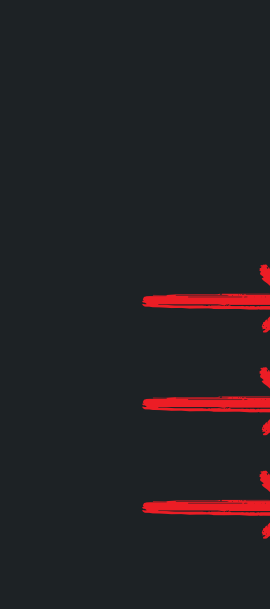

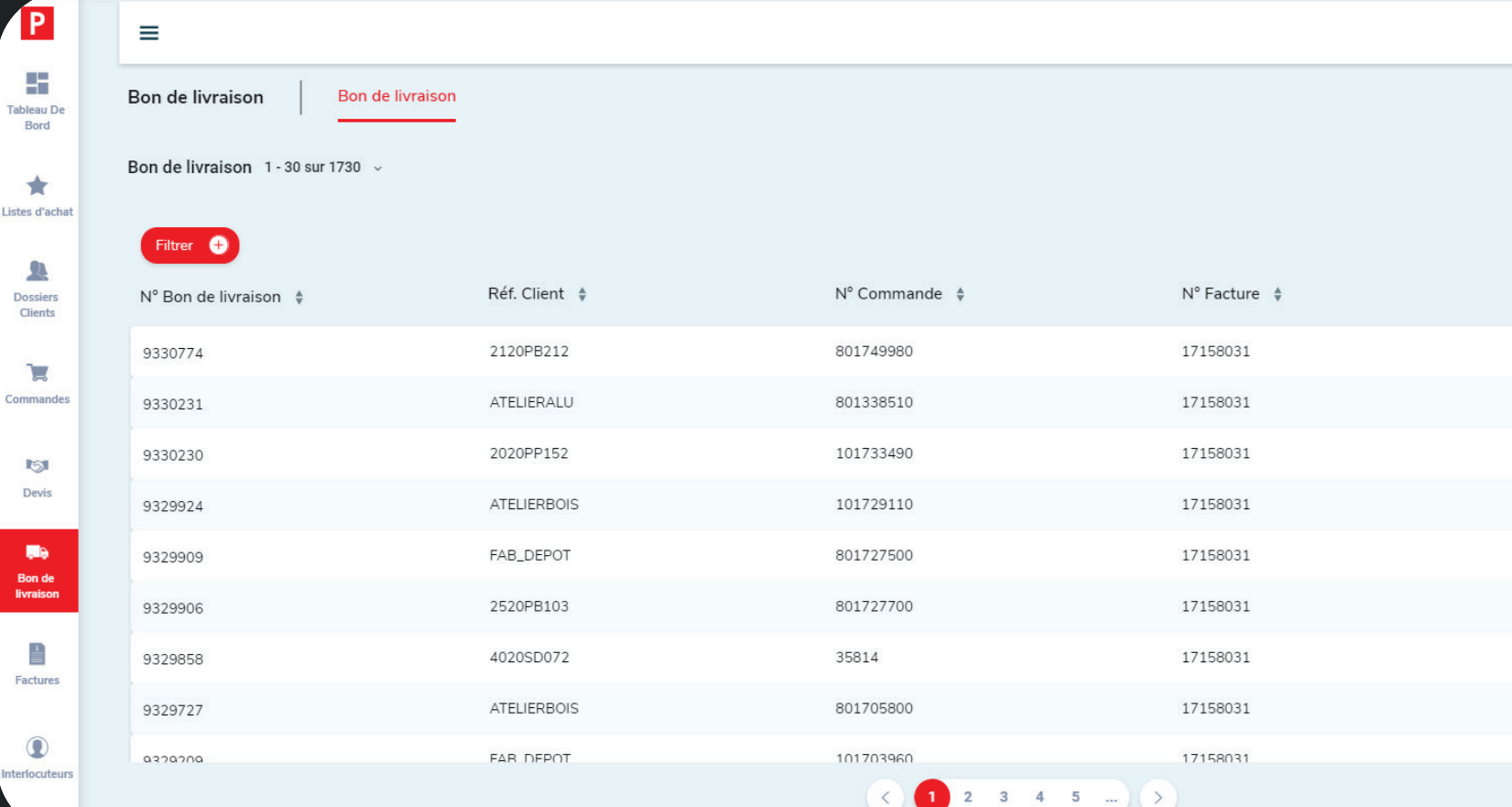

### **pièces de vente consultation des commandes et BL 04**

Les commandes, BL et devis sont synchronisées avec notre ERP, toutes les pièces de ventes en cours de validité sont affichées dans l'espace client.

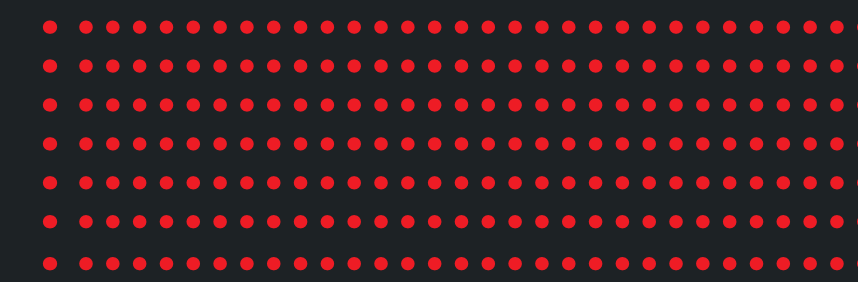

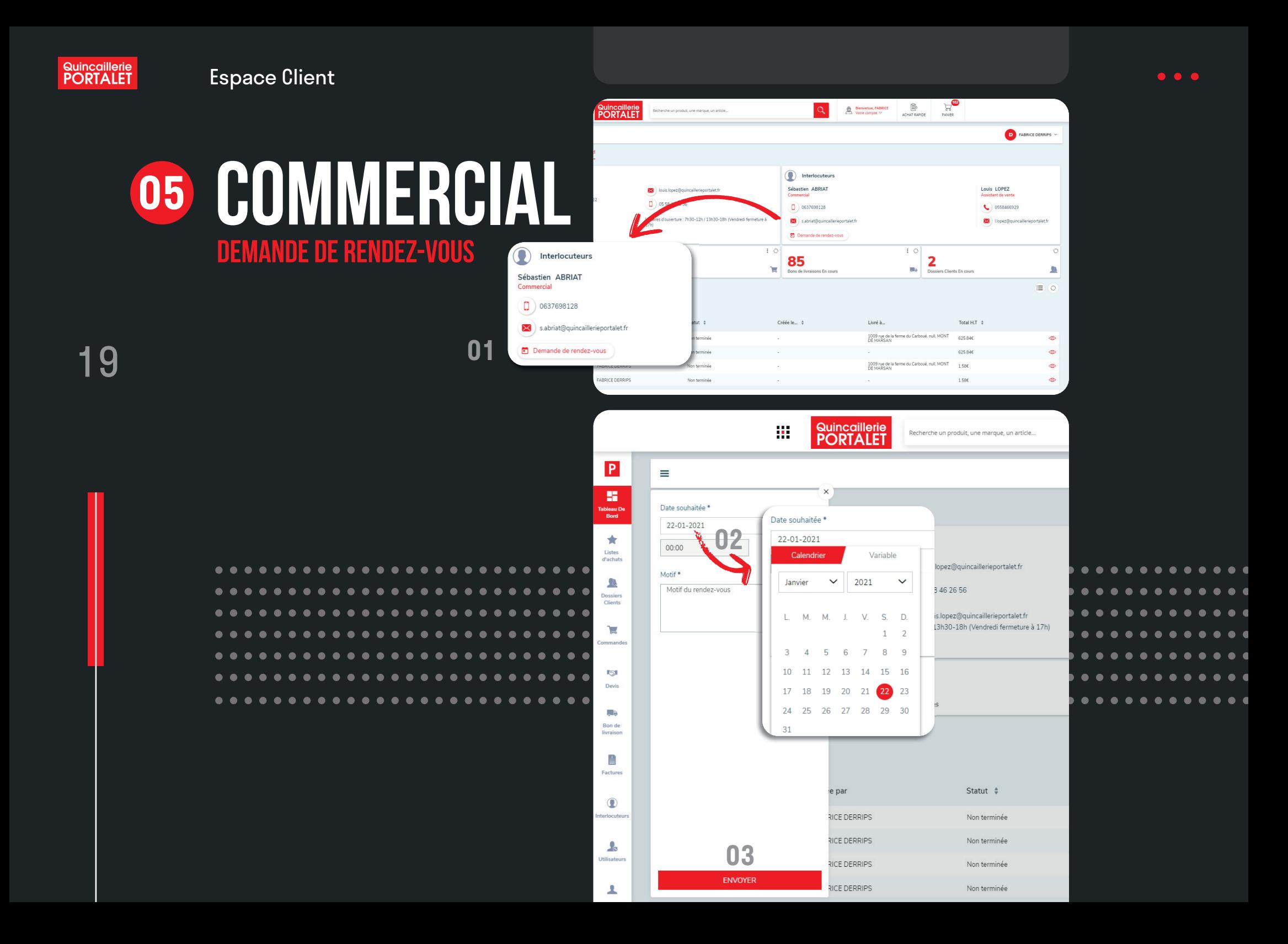

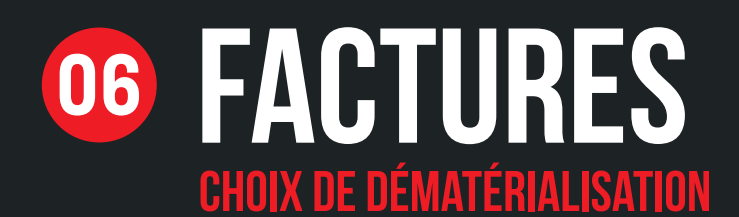

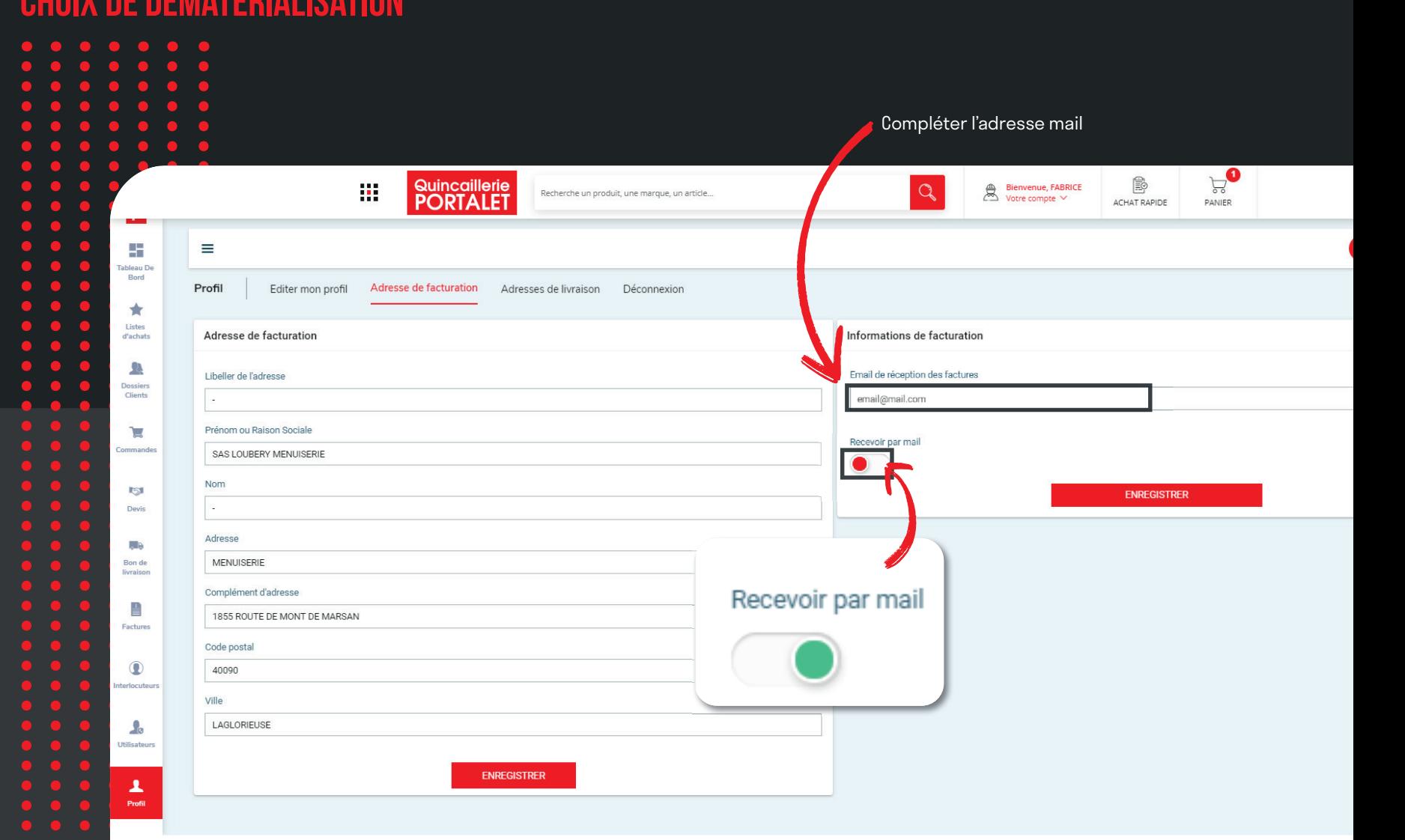

**Quincaillerie**<br>**PORTALET** 

21

д

Profi

Espace Client

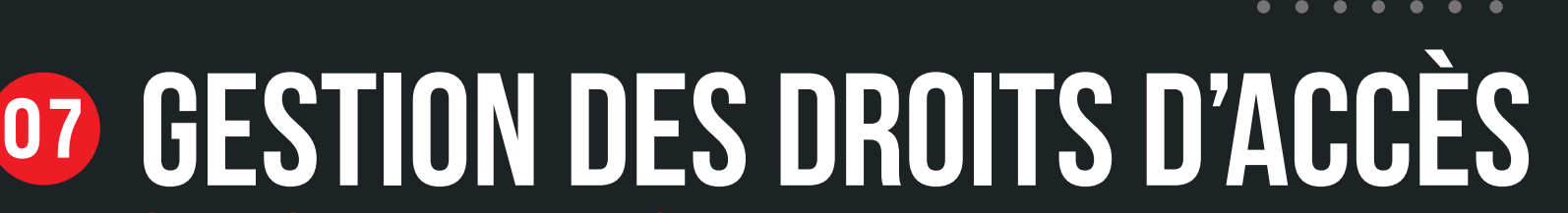

#### **superviseur d'une entreprise**

La personne disposant des droits de «supervision» peut définir pour les utilisateurs dont elle est responsable :

- un montant maximal de commande
- des étapes de validation de la commande par le superviseur

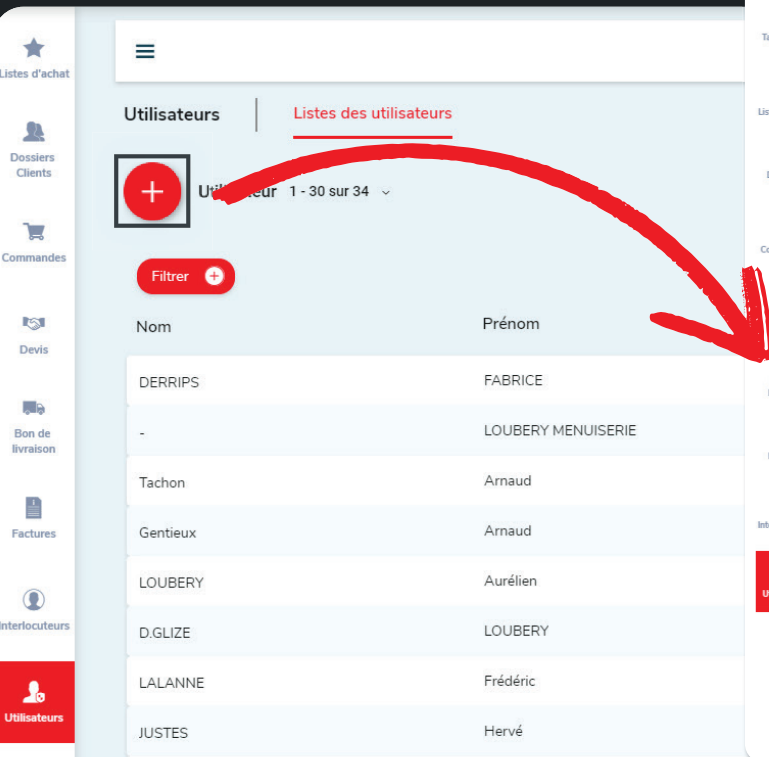

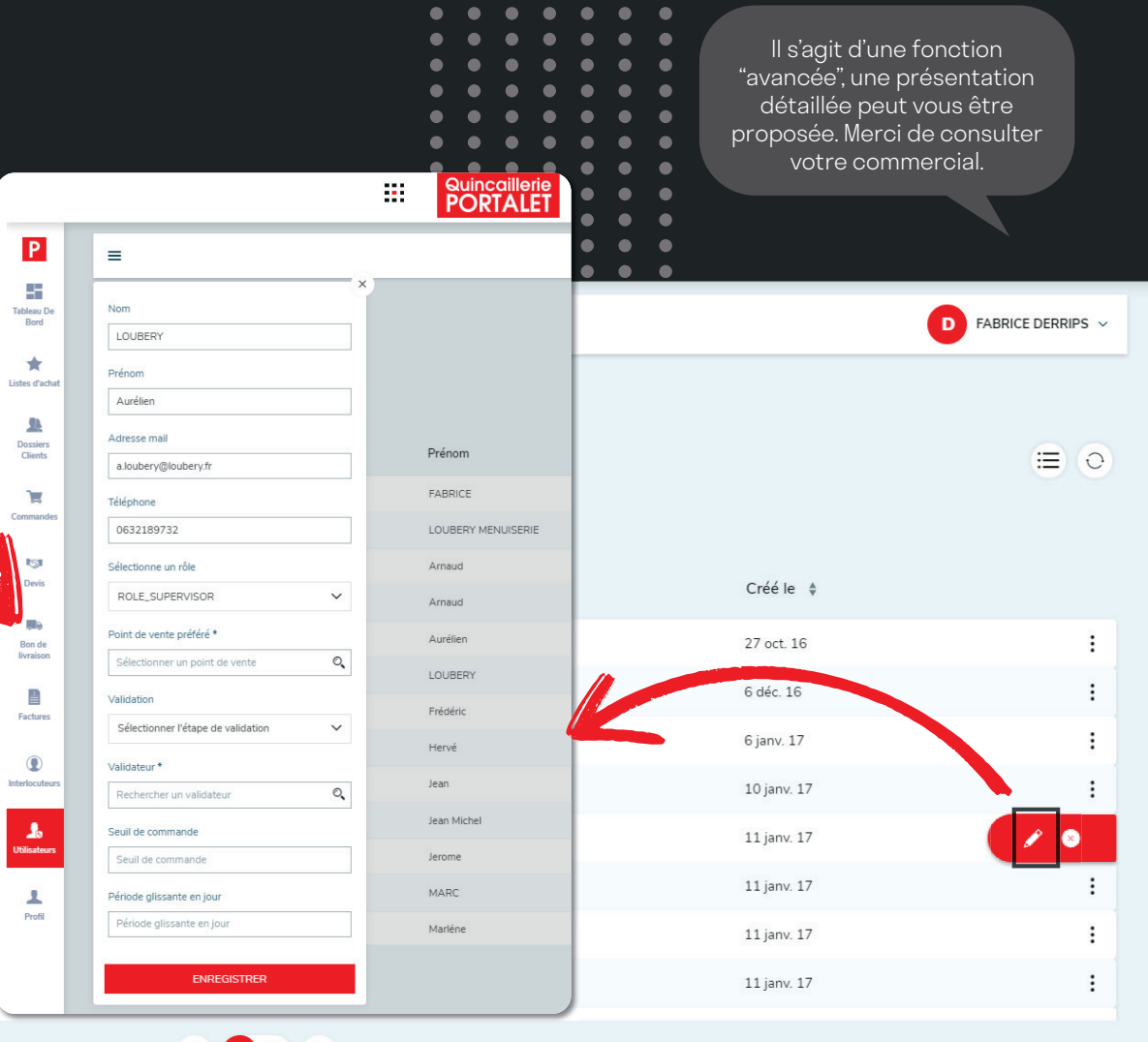

 $\left( 1, 2 \right)$   $( > )$ 

 $\langle$ 

# **fiche produit**

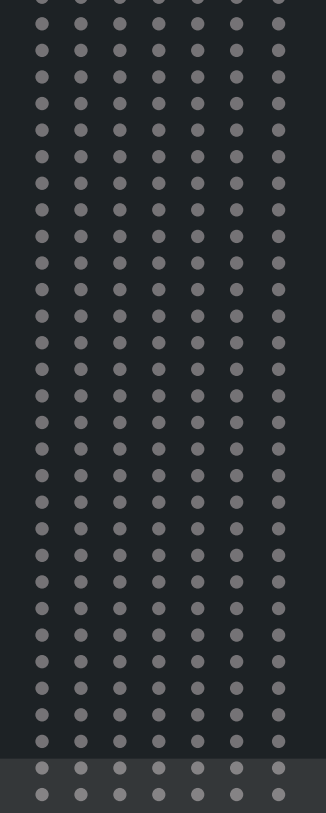

La fiche produit se veut plus complète, plus claire, **plus intuitive**. Les filtres sont omniprésents pour permettre d'accèder simplement et rapidement à la référence recherchée. Les outils sont nombreux : téléchargement, disponibilité magasin, envoi de la fiche par mail, ajout à un devis ou liste d'achat, médias, produits associés...

 $\frac{103}{2}$ 

PANIER

**blum** 

page 7-16 du catalogue

DISPONIBLE

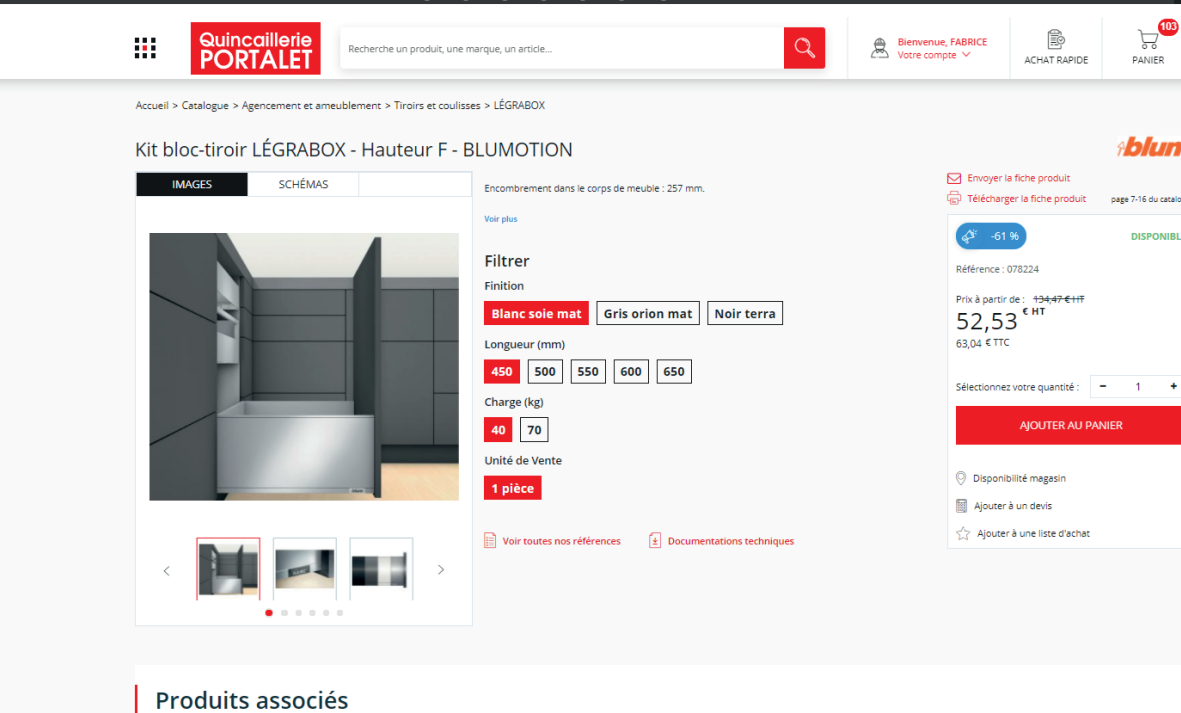

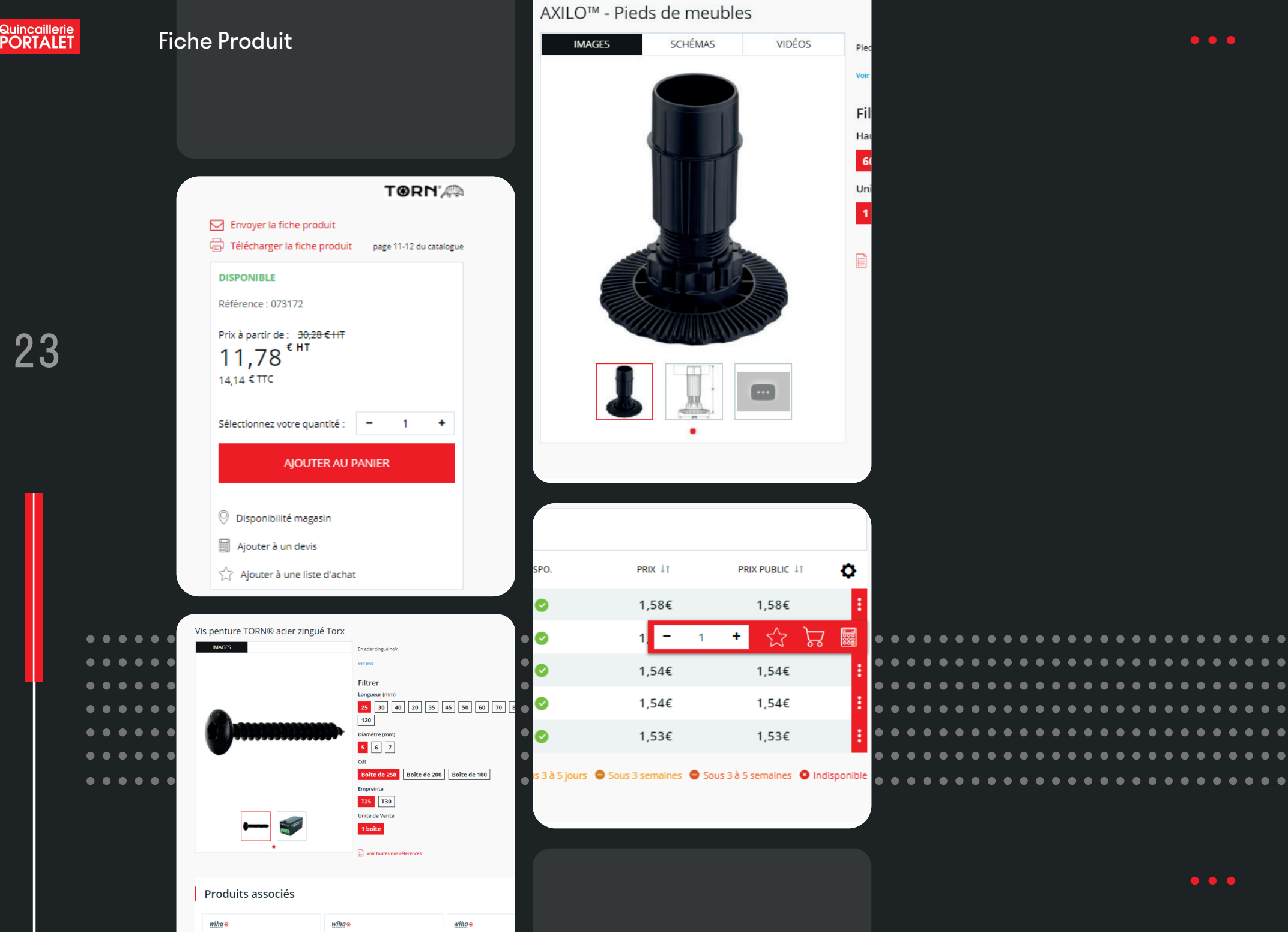

 $\bullet\;\bullet$ 

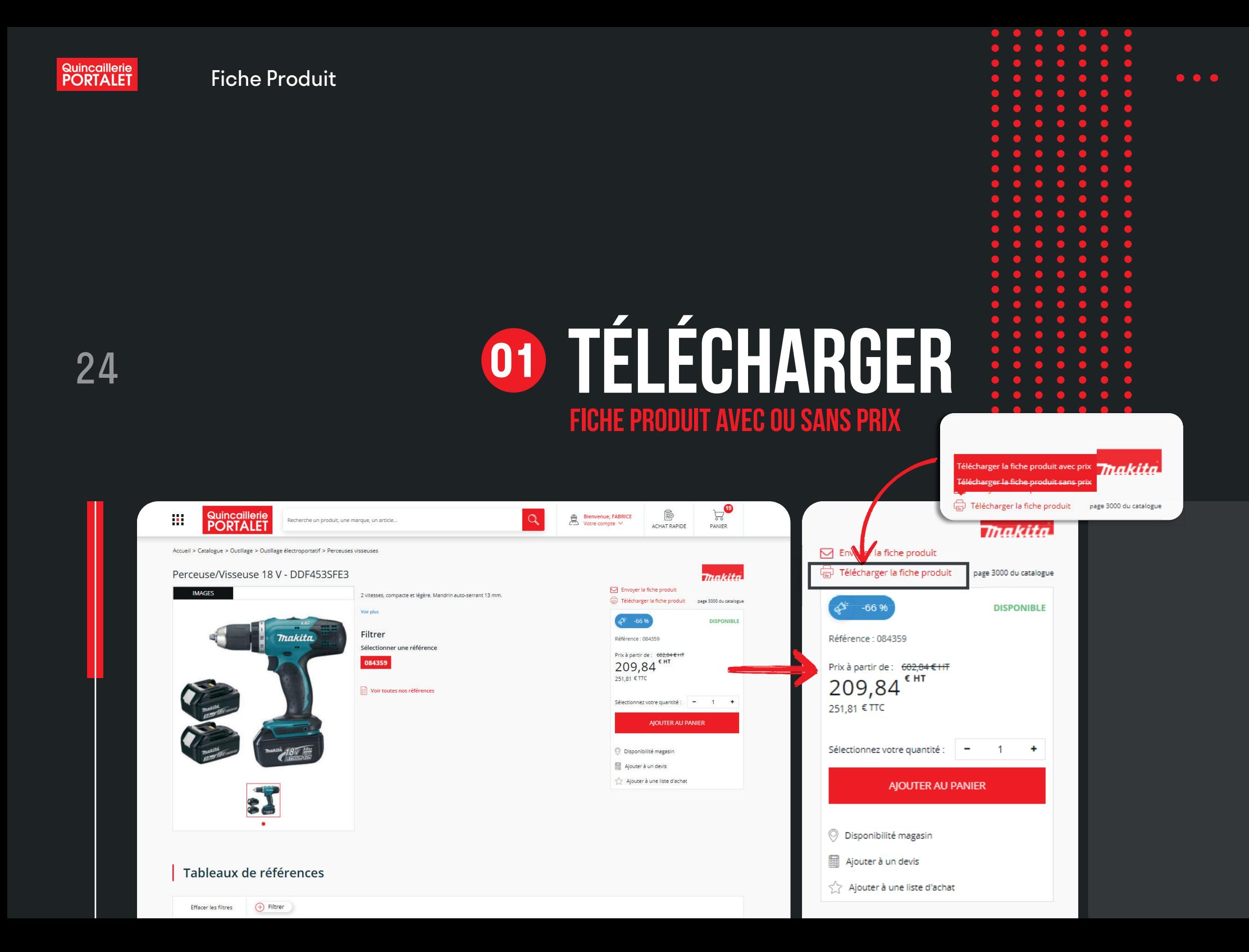

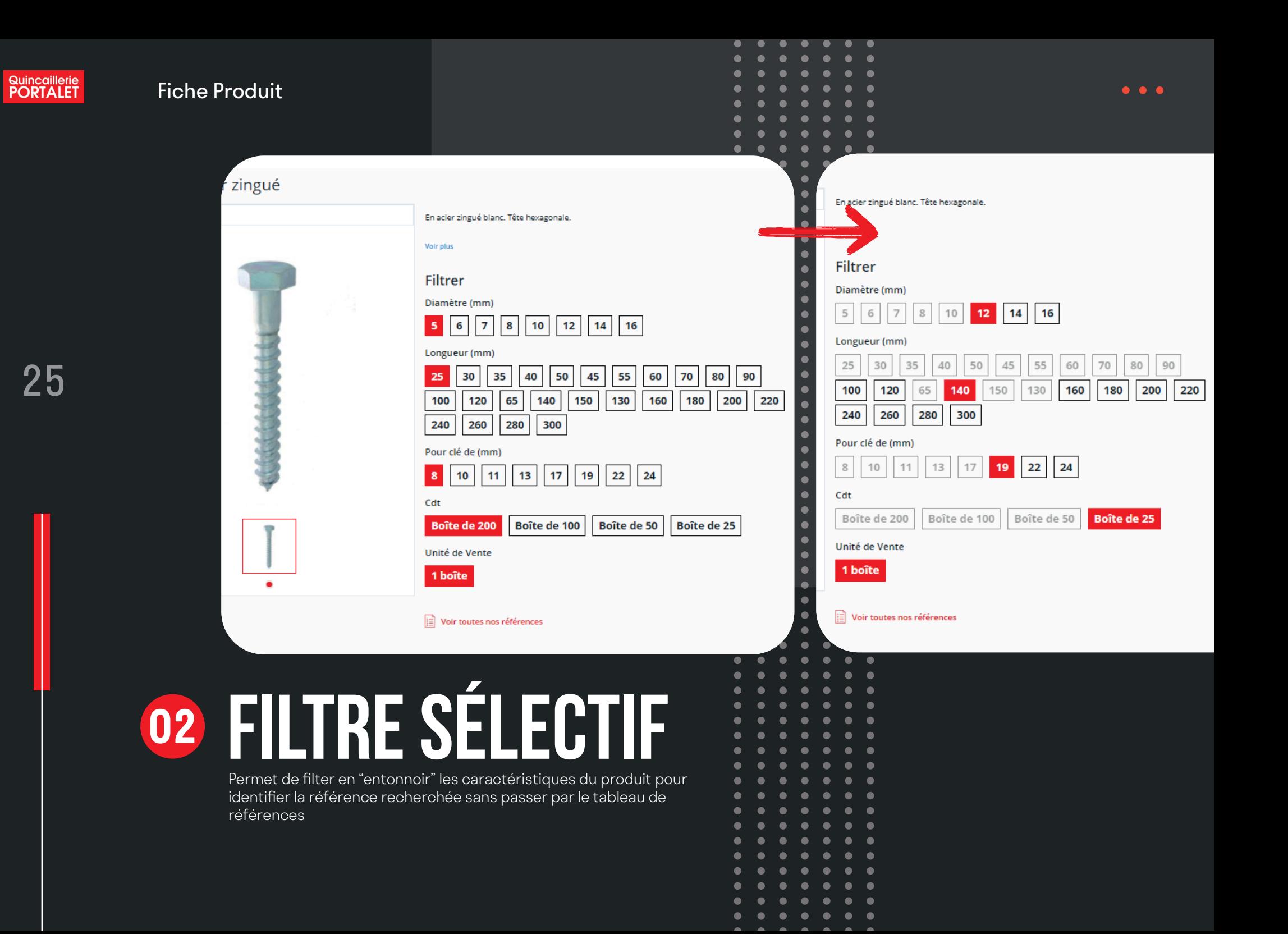

# **tableau de références filtrer 03**

Permet de filtrer en fonction d'un ou plusieurs critères de choix. Les colonnes du tableau peuvent également être classées par ordre croissant ou décroissant pour une meilleure lisibilité.

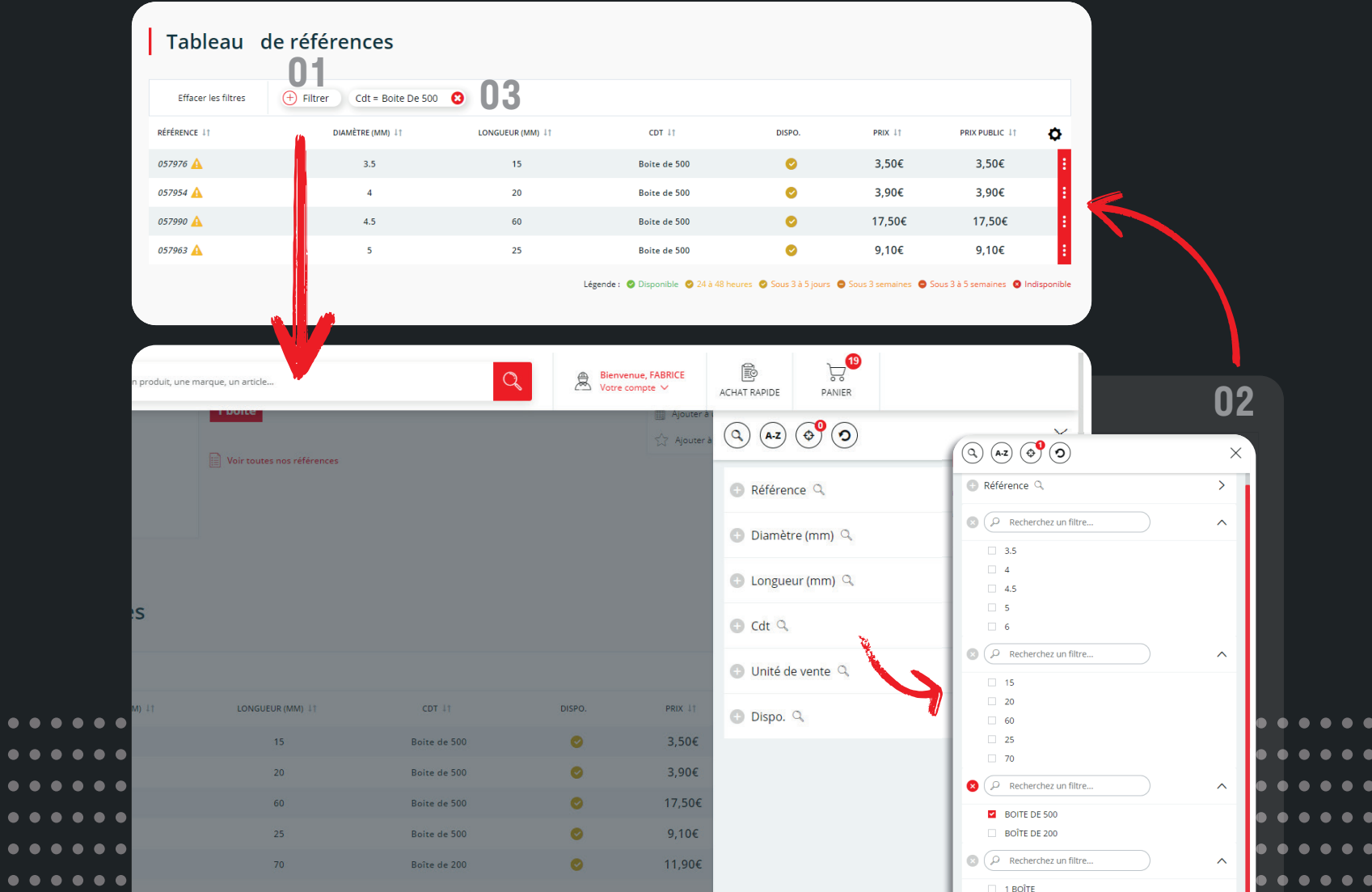

**Quincaillerie**<br>**PORTALET** 

### **en cours de suppression tableau de références 04**

Un petit avertissement indique qu'une référence "en cours de suppression" ne sera disponible que jusqu'à épuisement des stocks et son ajout au panier est limité à sa quantité disponible au moment de la commande.

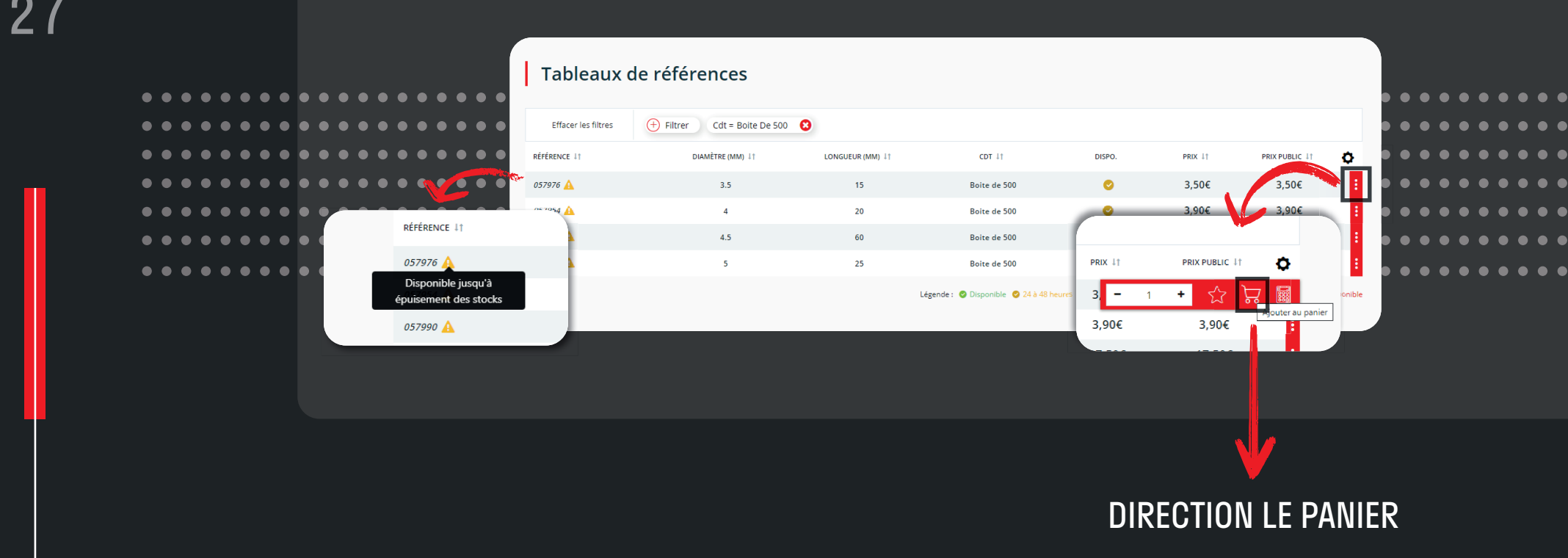

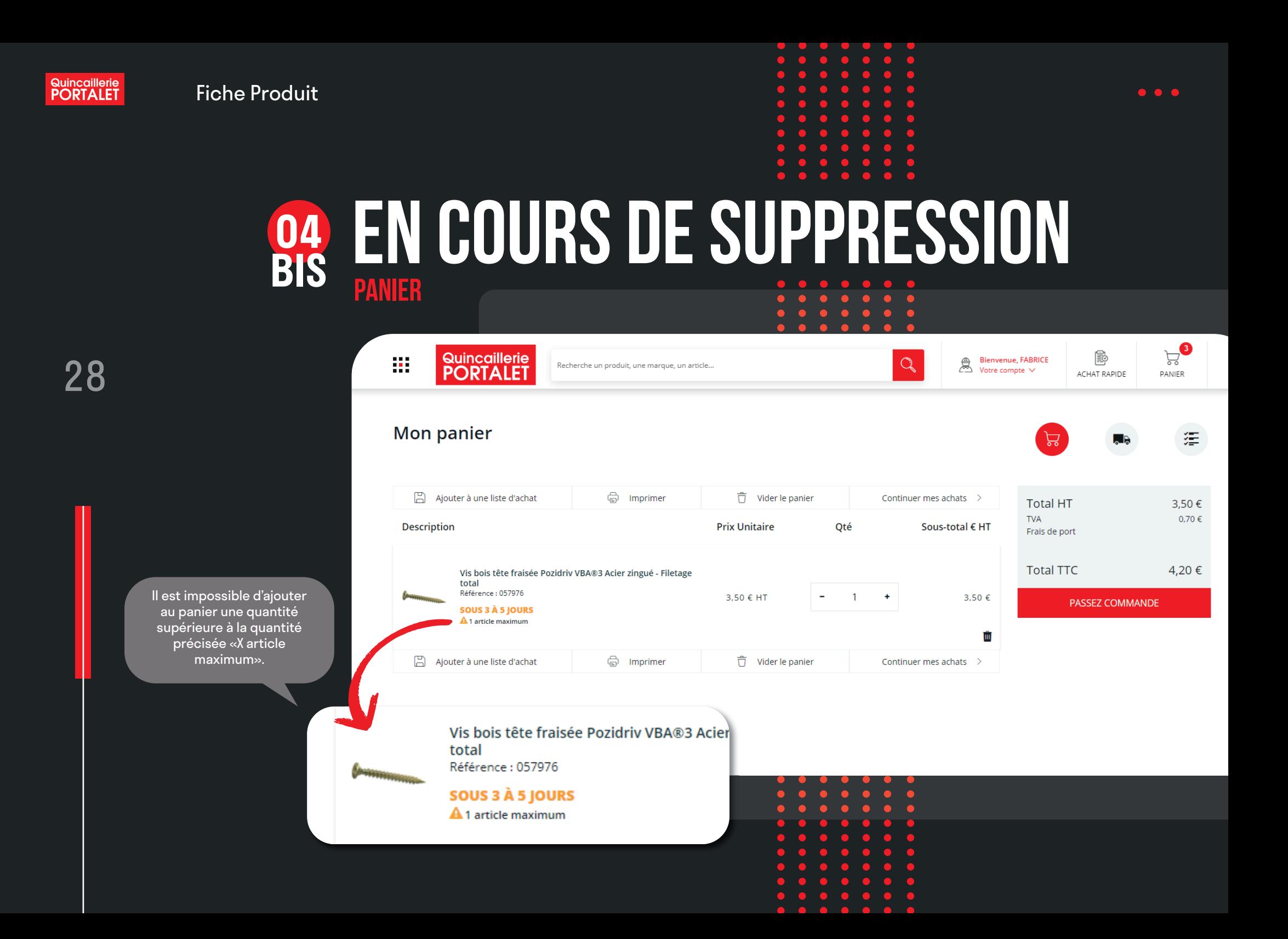

#### Tableaux de références

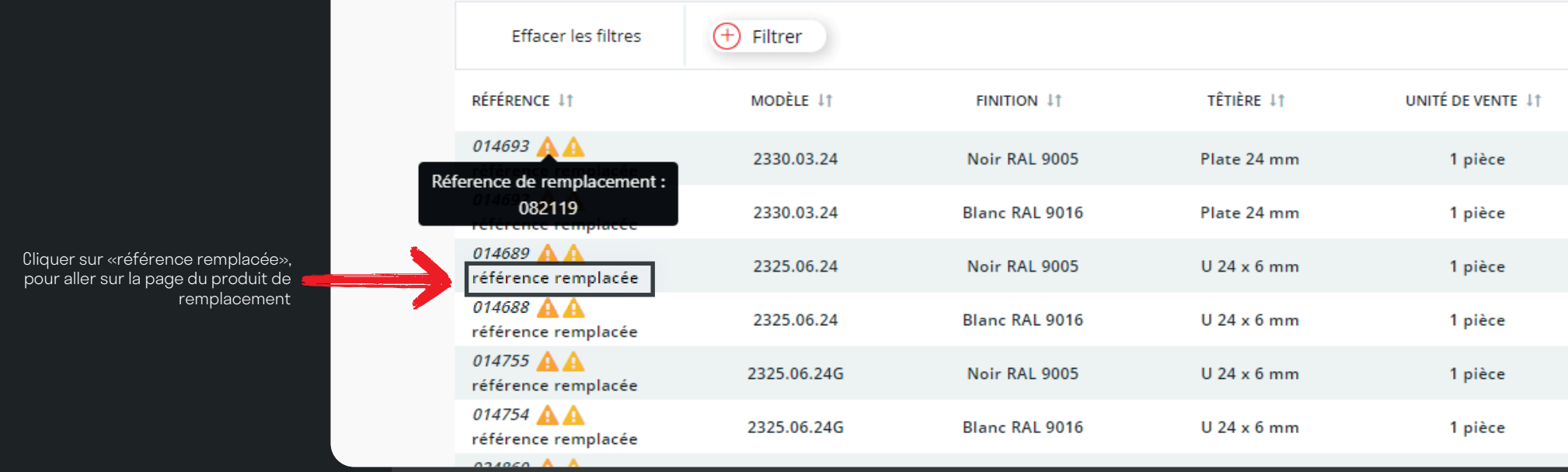

# **références de remplacement tableau de références 05**

Les références de remplacement sont indiquées dans le tableau de références avec un lien direct vers la nouvelle référence

# <sup>30</sup> **stock gestion des disponibilités**

L'information concernant la disponibilité des produits est bien **plus détaillée et cohérente** sur cette nouvelle version. Vous pouvez désormais connaître la disponibilité d'un produit sur votre agence ainsi que la quantité maximale en stock lors de votre commande.

 $\bullet$ 

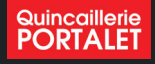

## **disponibilité retrait magasins 02**

Permet de consulter l'état de stock de chaque dépôt pour un retrait magasin

- Disponible (en stock)
- 3 à 5 jours (si réapprovisionnement entre deux magasins)
- 3 semaines (si le produit n'est en stock dans aucune agence)

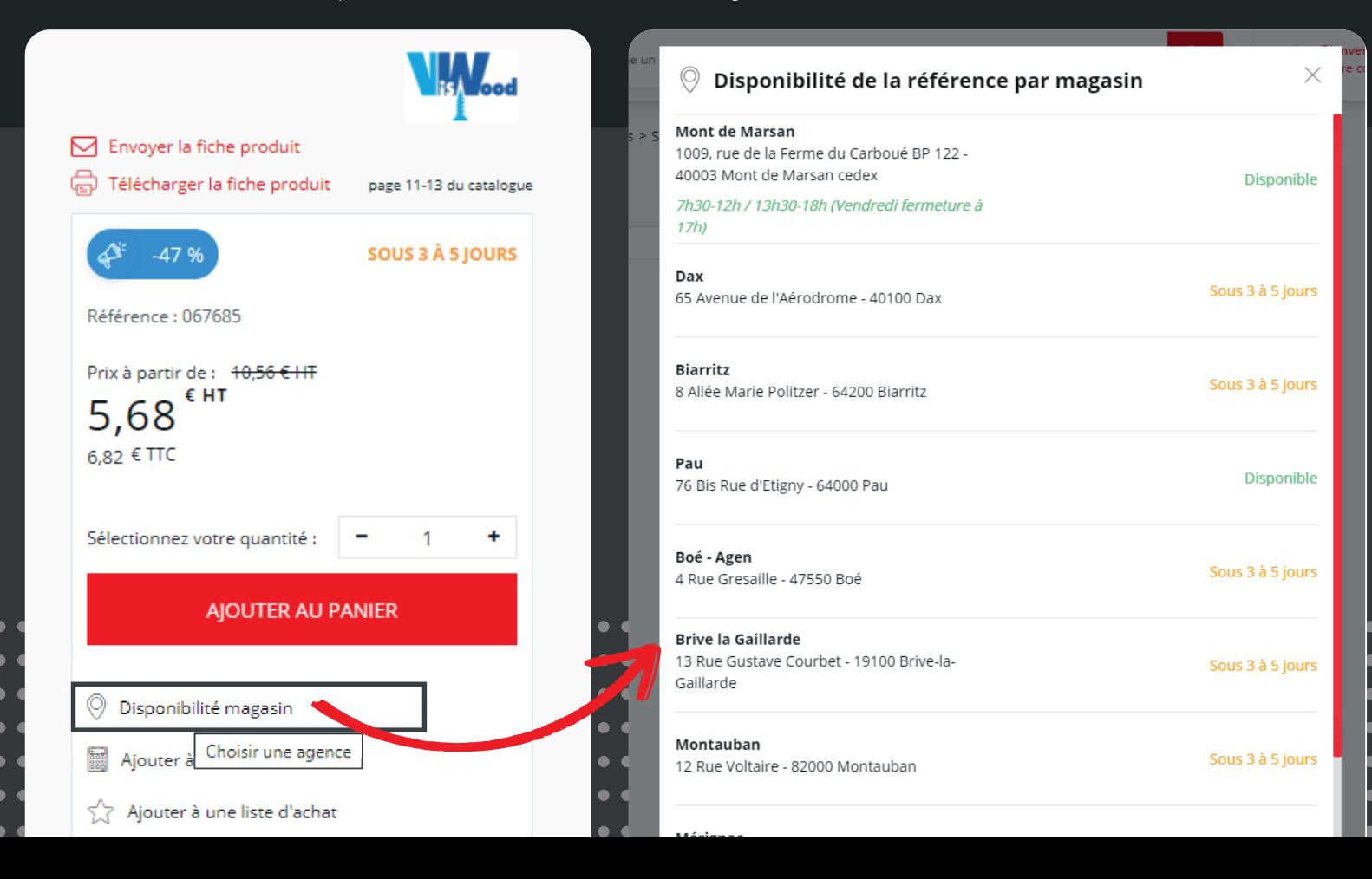

 $\bullet\bullet\bullet$ 

31

**. . . . . . .** 

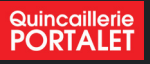

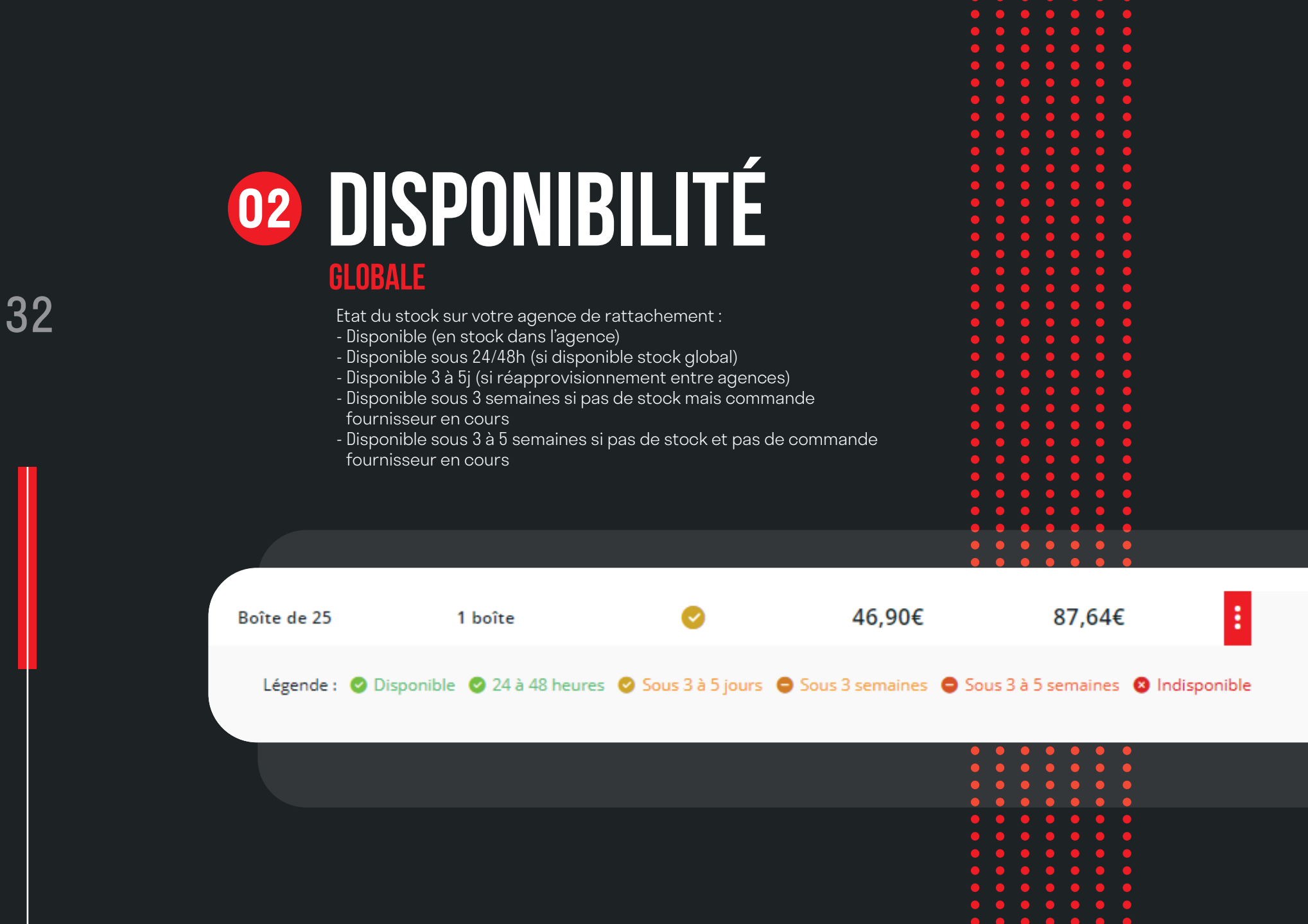

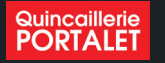

l'ensemble de no

 $\bullet$  $\bullet$ ٠  $\bullet$ 

٠

 $\bullet$  $\bullet$  $\bullet$  $\bullet$  $\bullet$  $\bullet$  $\bullet$ 

### ्टि<br>स्

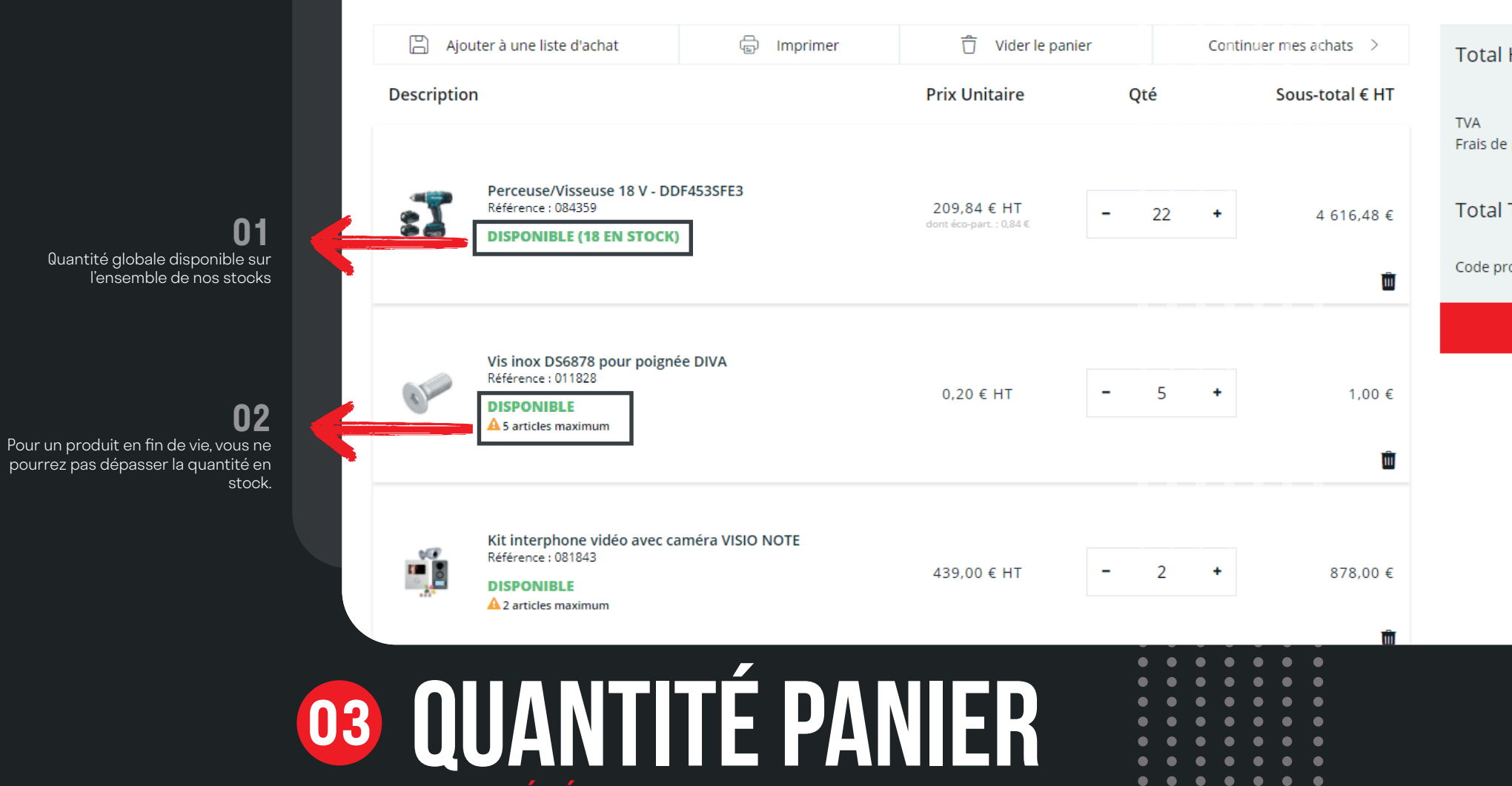

### **quantité réelle disponible**

**Mon panier** 

Ces indications sur l'état des stock sont disponibles uniquement pour nos clients en compte.

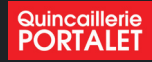

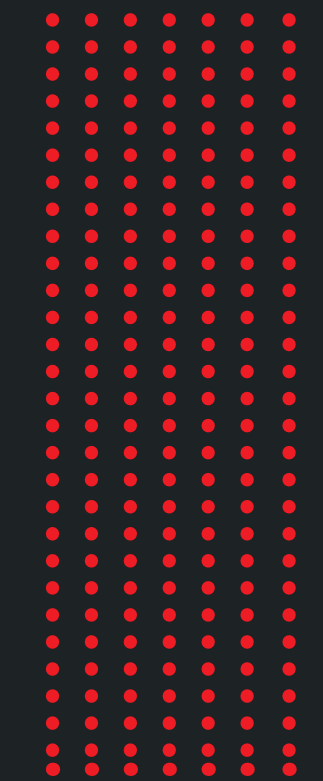

Ce support se veut le plus exhaustif possible, mais il vous reste encore de belles surprises à découvrir en utilisant notre nouveau site. Toutes les réflexions qui ont servi à construire ce nouveau site ont été orientées pour en faire VOTRE outil de travail.

Nous espérons sincèrement que le résultat sera à la hauteur de vos attentes mais surtout de vos besoins.

Nous restons mobilisés pour vous fournir un accompagnement et un service optimal.

34